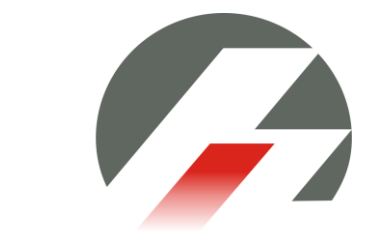

# iCharger X8

 *Junsi*

**Lade- und Entladegerät mit eingebautem Balancer**

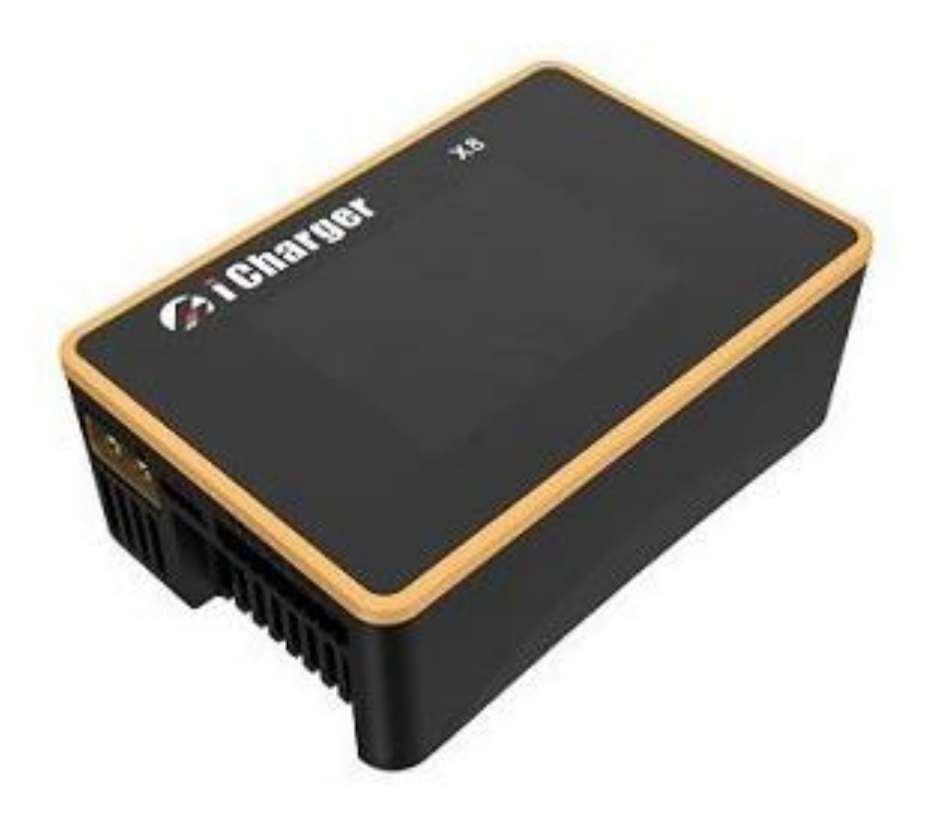

# **Bedienungsanleitung V1.04**

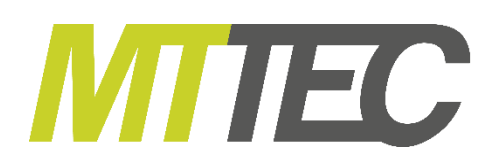

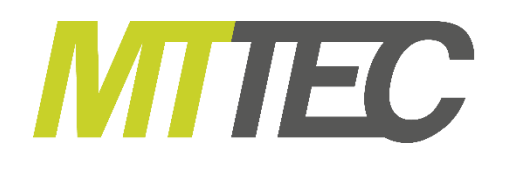

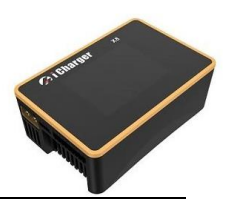

# **1. Technische Daten**

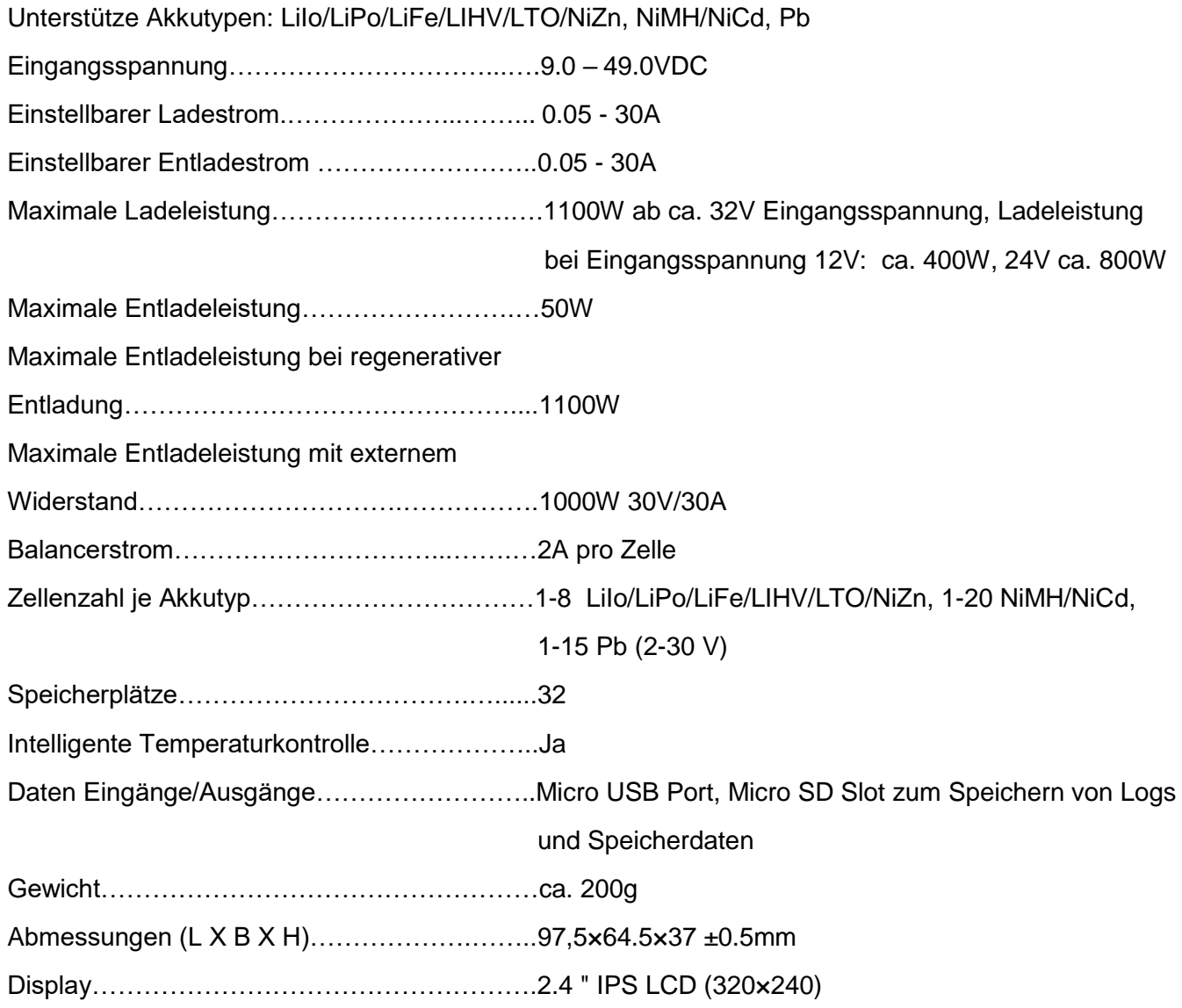

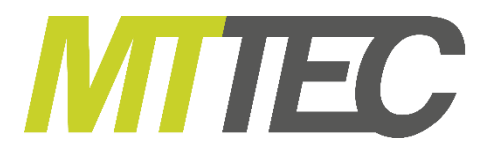

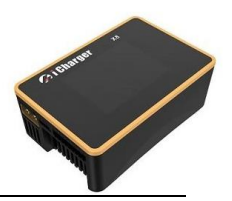

# **2. Besonderheiten**

Der Junsi iCharger X8 ist ein extrem kompaktes 1100W Computerladegerät mit einem sehr leistungsfähigen Step up/down Wandler und einem hohen Funktionsumfang. NiCd, NiMH, LiPo, LiHV, Lilon, LiFe, LTO, NiZn und Blei Akkus können mit dem Junsi iCharger X8 geladen und entladen werden.

Für die korrekte und schnelle Ladung von Lithium-Zellen ist das Ladegerät mit einem internen Balancer welcher 2A pro Zelle leistet ausgestattet. 32 frei programmierbare Speicherplätze erlauben die Speicherung der Daten Ihrer Akkus und erleichtern so den schnellen Start des Ladevorgangs.

Diese Speicherdaten und Logdateien können außerdem über den integrierten SD Karten Slot auf eine passende Micro SD Karte gespeichert und ausgelesen werden. Des Weiteren sind über eine SD Karte oder den Micro USB Port Updates möglich. Mit der "Junsi Console" Software können Daten auf einem PC angezeigt und ausgewertet werden.

Eine regenerative Entladung mit bis zu 1100W ist möglich. Dabei wird die meiste Energie des zu entladenden Akkus wieder in die als Spannungsquelle genutzte Batterie zurückgespeist. Bei einem gewöhnlichen Entladevorgang wird die Energie in Form von Wärme über einen MOSFET abgeführt. Mit dieser Methode kann Ihr Versorgungsakku, z.B. beim Entladen der LiPo Akkus auf Lagerspannung wieder aufgeladen werden. Mit einer externen Last (z.B. Halogenlampen oder Lastwiderstände) kann eine Entladeleistung von bis zu 1000W erreicht werden.

Das Gerät Verfügt über umfangreiche Sicherheitsfeatures wie Überstromschutz, Überspannungsschutz (am Ausgang), Schutz vor Tiefentladung der Spannungsquelle, usw.

Durch Drehzahlgesteuerte Lüfter wird die Geräuschentwicklung bei geringer Last auf das nötigste reduziert. Bei Übertemperatur wird die Ladeleistung automatisch reduziert, reicht dies nicht aus schaltet das Gerät aus Sicherheitsgründen ab.

Lesen Sie bitte die Bedienungsanleitung bevor Sie das Gerät in Betrieb nehmen und beachten Sie besonders die Sicherheitshinweise.

# **3. Lieferumfang / Zubehör**

Das Gerät ist mit folgendem Zubehör ausgestattet:

- 1x Ausgangskabel 3,3 mm² mit XT60 Buchse
- 1x Eingangskabel 3,3 mm² mit XT60 Buchse
- 1x Installation CD mit Software und Anleitung in Englisch

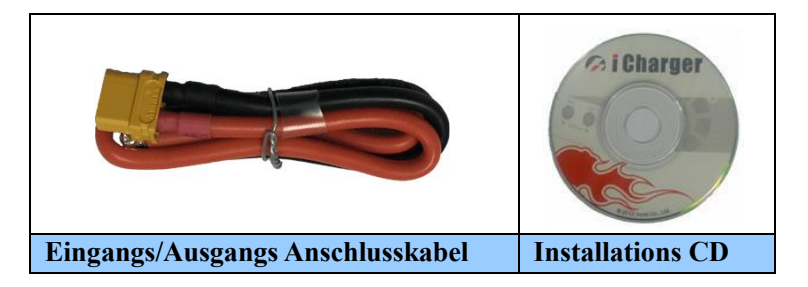

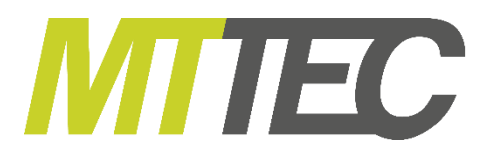

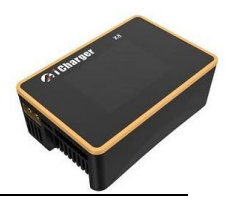

# **4. Sicherheits- und Betriebshinweise**

Bitte beachten Sie beim Anschließen und während des Betriebs des Junsi iCharger X8 unbedingt die folgenden Sicherheitshinweise.

- Während des Betriebes erwärmt sich das Gerät. Stellen Sie es so auf, dass die Wärme gut abgeführt werden kann. Luft Ein- und Auslässe müssen unbedingt freigehalten werden, ebenso dürfen keine Gegenstände am Gehäuse anliegen. Das Gerät immer unter Aufsicht und niemals auf brennbaren Unterlagen oder in der Nähe von brennbaren Gegenständen/Oberflächen betreiben. Nur auf einer harten Oberfläche betreiben, stellen Sie das Ladegerät niemals auf Oberflächen wie z.B. Teppiche, Pappe, Kunststoff, Leder, staubige Untergründe, Rasen, den Erdboden etc. Betreiben Sie das Gerät nicht in Ihrem Fahrzeug. Laden Sie keine Akkus in Ihrem Flugmodell.
- Vor Nässe und Feuchtigkeit schützen, keiner direkten Sonneneinstrahlung aussetzen. Keiner starken Hitze aussetzen. Gerät keiner hohen Luftfeuchtigkeit und starker Kälte aussetzen.
- Benutzen Sie das Gerät ausschließlich unter Aufsicht.
- Verwenden Sie eine spannungsstabile Spannungsquelle. Schnelle Spannungswechsel können zu Überströmen am Ausgang führen welche den Lader und Akku beschädigen oder zerstören können. In extremen Fällen kann auch die Spannungsquelle zerstört werden. Belasten Sie die Spannungsquelle immer nur innerhalb der erlaubten Leistung und passen Sie die dem Ladegerät maximal erlaubte Eingangsleistung der Spannungsquelle an. Eine zu hohe Belastung der Spannungsquelle kann zu Spannungsschwankungen führen. Betreiben Sie keine anderen Geräte zusammen mit dem Junsi X8 an derselben Spannungsquelle, wenn diese zu starken Schwankungen der Spannung führen.
- Ladegerät und Akku außerhalb der Reichweite von Kindern und Haustieren aufbewahren und benützen.
- Benutzen Sie unbedingt den eingebauten Balancer im Umgang mit Lithium-Zellen. Überzeugen Sie sich, dass Ihr Akku einen passenden Stecker für die von uns zur Verfügung gestellten Adapterplatinen besitzt.
- Stellen Sie sicher, dass der Lader immer richtig konfiguriert ist, schließen Sie keine Akkus an, für die die Programmierung nicht vorgesehen ist.
- Das Gehäuse des Laders und eines evtl. eingesetzten Netzgerätes dürfen sich nicht berühren. Stellen Sie das Ladegerät nicht auf ein Netzteil. Achten Sie darauf, dass das Ladegerät keiner Abwärme von anderen Geräten ausgesetzt ist.
- Nur Lithium-Zellen gleicher Kapazität und gleichen Fabrikats dürfen zusammen geladen werden, da beim Anschließen unterschiedlicher Akkutypen Explosionsgefahr besteht.
- Beachten Sie die Hinweise des Herstellers der Zellen.
- Verbinden Sie den Lader niemals mit dem 230 V Wechselspannungsnetz. Verwenden Sie als Energiequelle immer eine hochbelastbare 9-49V Gleichstrom Spannungsquelle.
- Zu Beginn des Ladevorganges immer zuerst das Ladekabel am Gerät einstecken und erst danach das Ladekabel mit dem Akku verbinden.
- Nutzen Sie das Junsi Ladegerät ausschließlich zum Laden von wieder aufladbaren Akkus der angegebenen Typen. Lesen Sie bitte aufmerksam die Bedienungsanleitung und Sicherheitshinweise des Akkus.
- Achten Sie auf die richtige Polung der Eingangsspannung und des angeschlossenen Akkus. Vermeiden Sie Kurzschlüsse zwischen den Akku Kontakten.
- Lassen Sie die Akkus nach Gebrauch erst auf Umgebungstemperatur abkühlen bevor Sie diese laden.
- Laden Sie niemals aufgeblähte oder anderweitig beschädigte Akkupacks
- Niemals Akkus anschließen, die direkt mit einer elektronischen Schaltung verbunden sind.
- Nach Gebrauch die angeschlossenen Akkus abnehmen und das Ladegerät von der Spannungsquelle trennen.
- Das Öffnen des Ladegeräts ist gefährlich, ebenso erlischt in diesem Fall jeglicher Garantieanspruch.

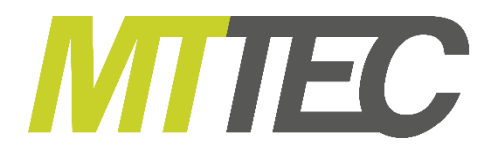

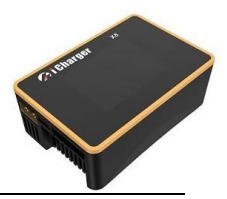

# **5. Anschlüsse und Bedienelemente**

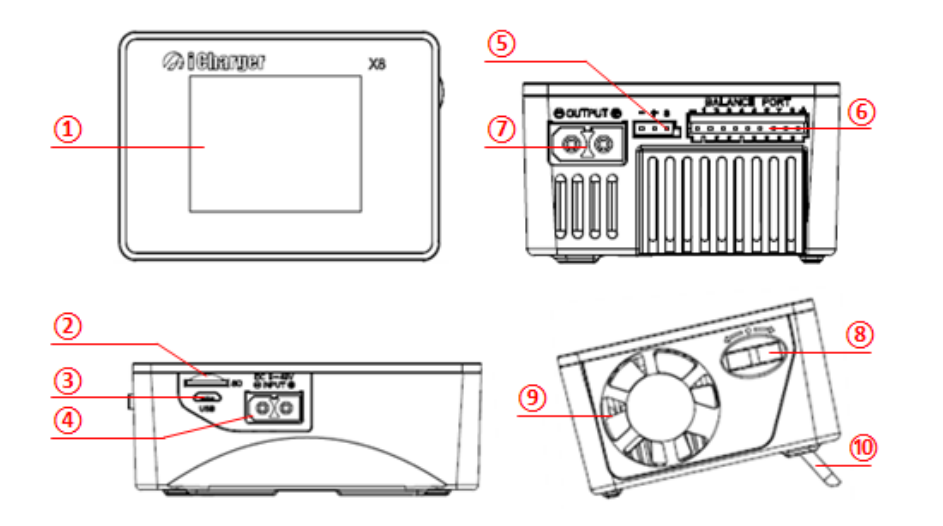

(1) LC Display (2)Micro SD Karten Slot (3) Micro USB (4) Spannungseingang (5) Multifunktions Anschluss (6) Balanceranschluss (7) Ladeausgang (8) Bedienschalter (9) Lüfter (10) Klappbare Füße

# **Tastenfunktionen:**

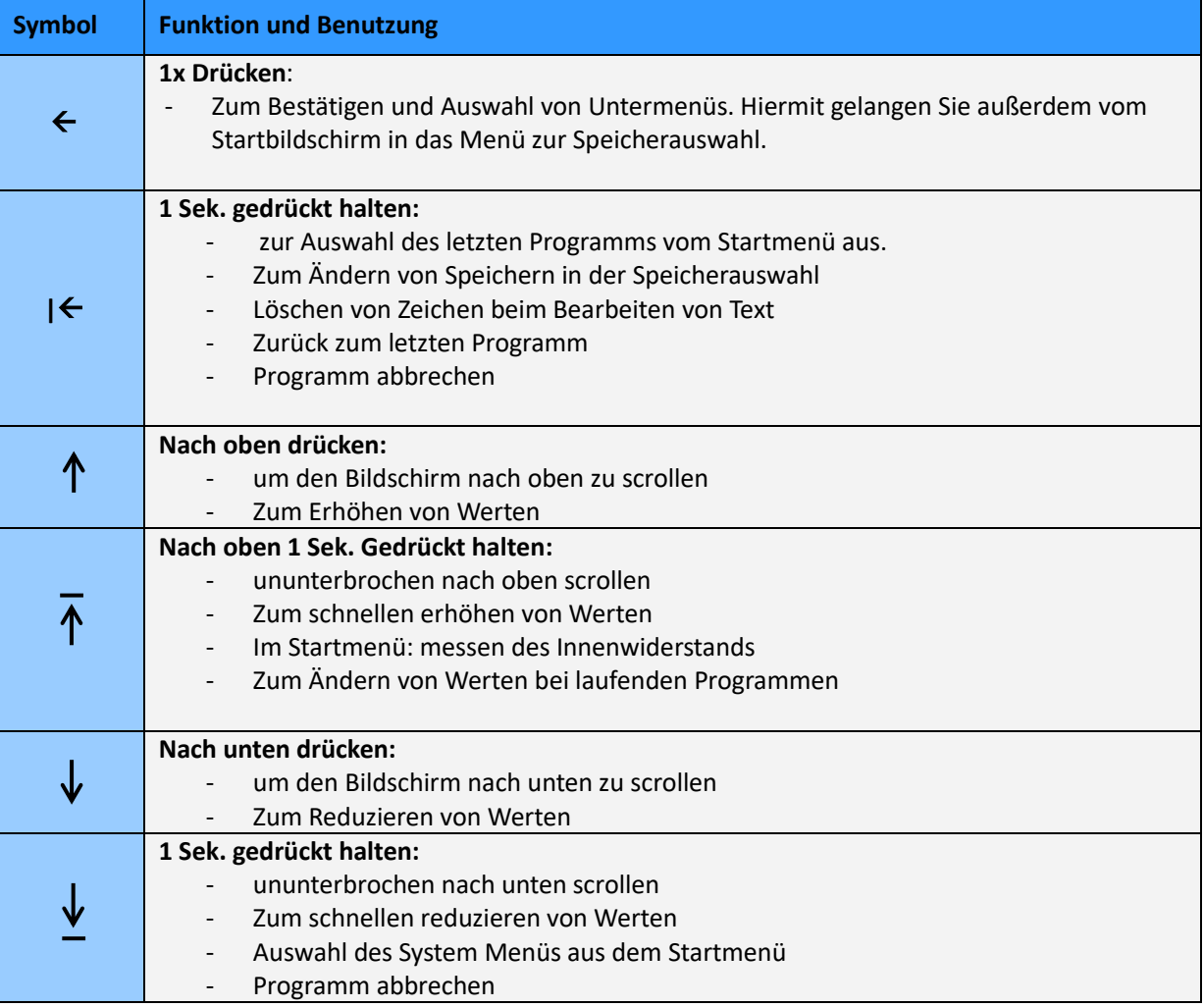

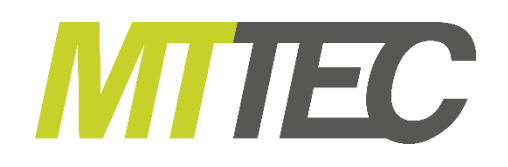

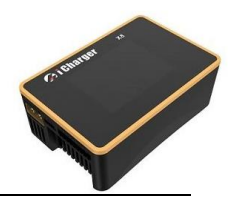

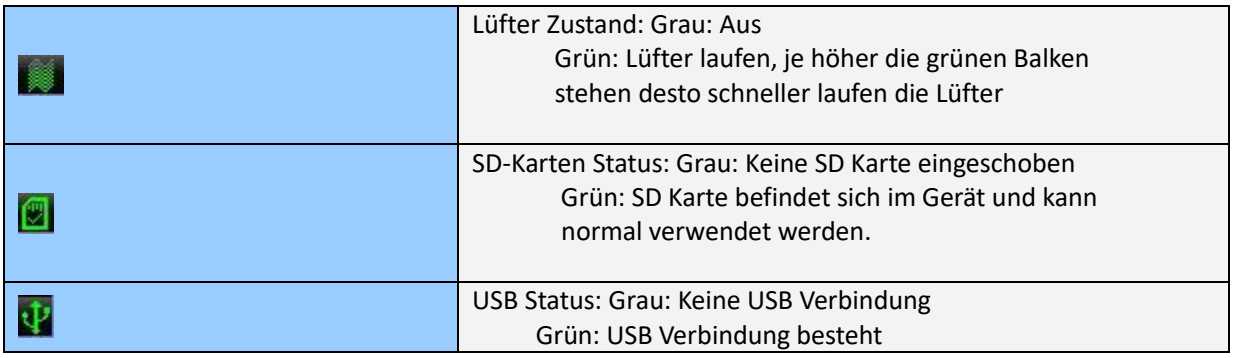

# **6. Anschließen des Ladegeräts**

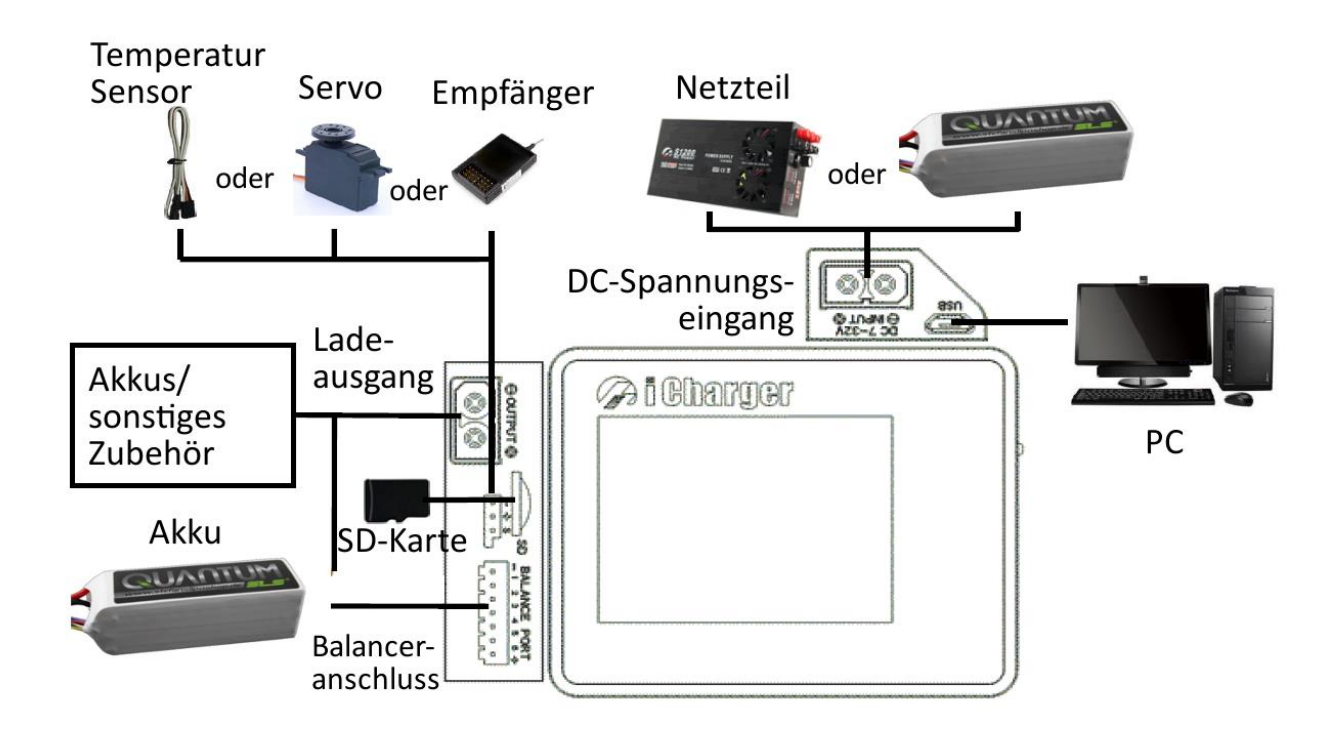

**ACHTUNG!** Da sowohl am Eingang als auch am Ausgang XT60 Stecker/Buchsen verwendet werden ist es besonders wichtig darauf zu achten die beiden Anschlüsse nicht zu vertauschen. Ein Vertauschen kann zur sofortigen Zerstörung des Ladegeräts führen.

Achten Sie darauf, dass die zulässige Spannung von 49V am Eingang und Ausgang nicht überschritten wird da es sonst zu Schäden am Ladegerät kommt.

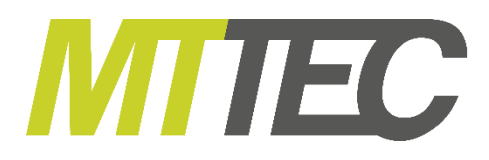

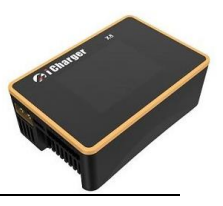

# **7. Einstellungen für Lade/Entladevorgänge/Allgemeine Bedienung**

#### **7.1 Einstellungen Spannungsquelle**

Das Ladegerät bootet automatisch sobald es mit der Stromversorgung verbunden ist. Es erscheint der Startbildschirm mit dem iCharger Logo und relevanten Informationen wie der Spannungsquelle, der Versionsnummer etc.

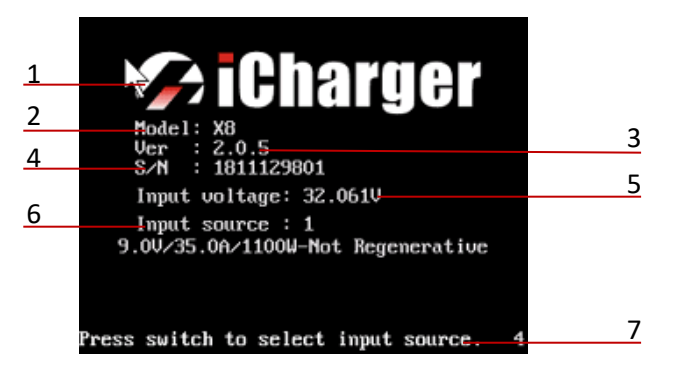

#### **Boot Bildschirm**

- 1. Logo
- 2. Modell
- 3. Version
- 4. Seriennummer
- 5. Eingangsspannung
- 6. Art der Spannungsquelle
- 7. Hinweisnachricht

Der Lader wartet 5 Sekunden nach dem Booten bis er fortfährt, in dieser Zeit kann durch Drücken von  $<$   $<$   $>$  die Einstellung zur Art der Spannungsquelle verändert werden. Durch Drücken einer beliebigen anderen Funktion gelangen sie in das Startmenü

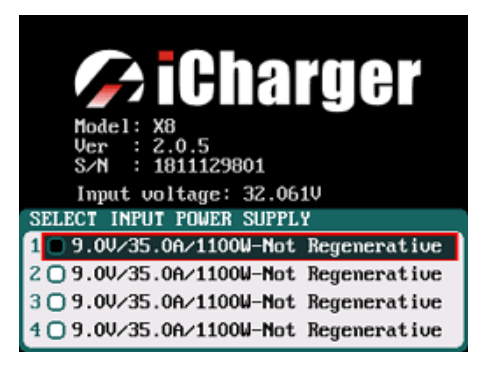

#### **Auswahl Spannungsquelle**

Netzgerät -oder- Versorgungsbatterie

(hierbei müssen im "SYSTEM MENU" unter "Power Supply" genauere Einstellungen vorgenommen werden)

Bei Auswahl der Spannungsversorgung über ein Netzteil ist kein regeneratives Entladen möglich. Im System Menü können für beide Spannungsquellen unterschiedliche Einstellungen getroffen werden.

Bestätigen Sie die Auswahl um in das Startmenü zu gelangen:

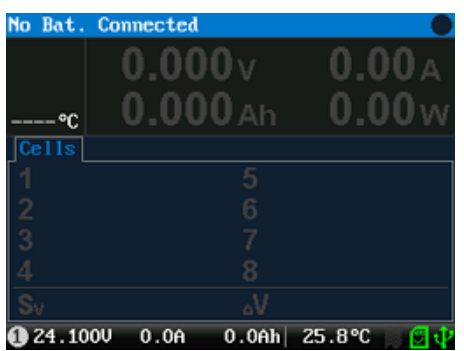

Ist das regenerative Entladen inaktiv erscheint das Symbol  $\mathbf{D}^*$  links unten in grau.

Ist das regenerative Entladen aktiv ist das Symbol grün.

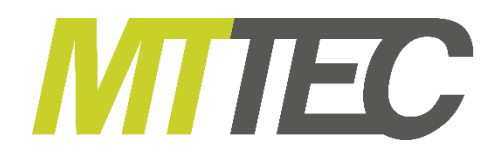

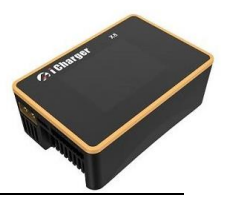

#### **7.2 Programmwahl und Management**

Durch Drücken von **< >** im Startmenü können die folgenden Standardprogramme abgerufen werden:

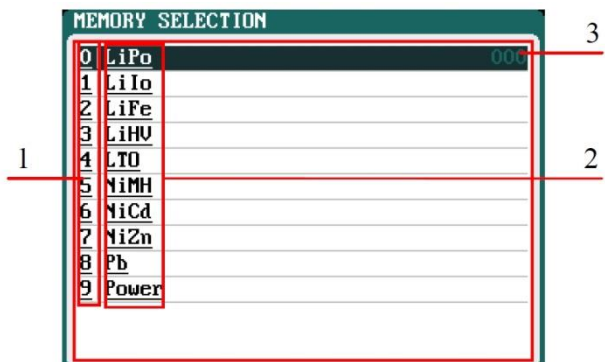

- 1. Nummer
- 2. Akkutyp
- 3. Zyklen Anzahl je Speicher

Zu den 10 integrierten Standardprogrammen können weitere 22 eigene Programme konfiguriert und gespeichert werden.

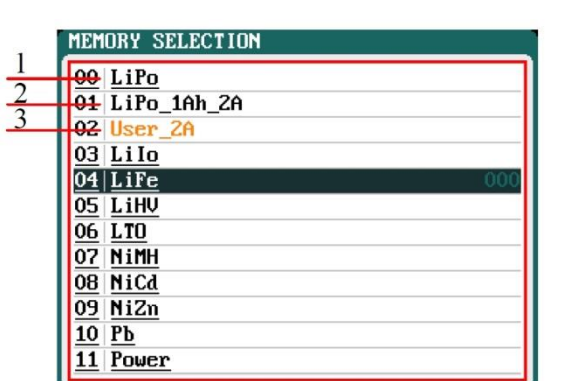

- 1. Integrierte Programme: können weder gelöscht noch dauerhaft bearbeitet werden
- 2. Veränderbare Programme: schwarz hinterlegt, können verändert werden
- 3. Eigene Programme: orange hinterlegt, wurden vom Benutzer erstellt

Drücken Sie **< >** um das *MANAGE* Menü aufzurufen und drücken Sie "Edit" um die Einstellungen zu verändern oder "Add" um ein weiteres Programm hinzuzufügen.

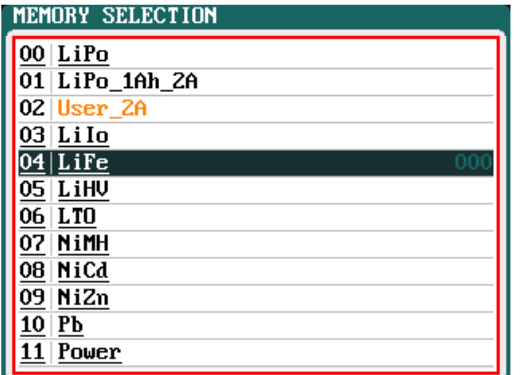

**Hinweis:** Wird ein integriertes Programm ausgewählt erscheinen die Kopier- und Löschfunktionen grau hinterlegt da diese deaktiviert sind.

Nach dem Erstellen eines neuen Programms öffnet sich das *MEMORY SETUP* Menü in welchem die Parameter weiter angepasst werden können.

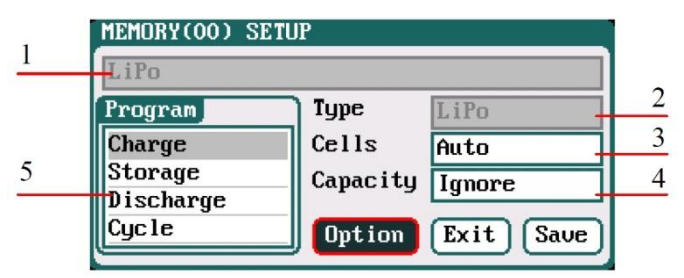

- 1. Art des Vorgangs wählen
- 2. Akkutyp
- 3. Akku Zellenzahl
- 4. Akkukapazität
- 5. Verfügbares Programm

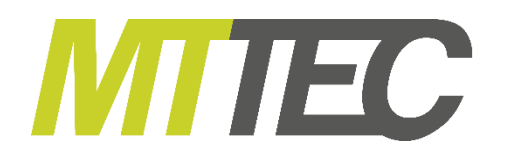

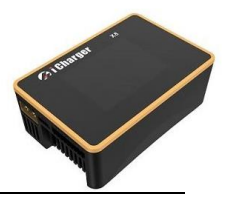

Mit < **↑** > und < **↓** > können die Zeichen verändert werden, wählen Sie das Zeichen mit < > aus, zum Bestätigen des Programmnamens halten Sie  $\lt \leq$  > gedrückt. Wird kein Name gewählt so erstellt das System automatisch einen Namen.

Durch Auswahl von "Option" können im *MEMORY OPTION* Menü weitere Einstellungen im Programmspeicher getroffen werden. Mit "Back" gelangen Sie in das letzte Menü wo die Parameter mit "Save" gespeichert werden können.

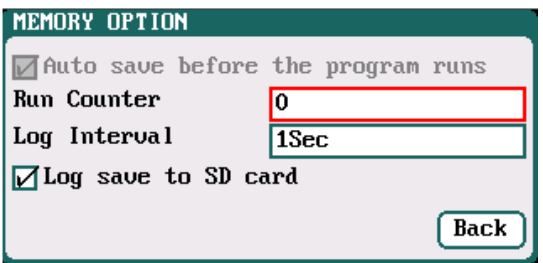

Auto save: hiermit werden alle veränderten Parameter bei Start eines Programms automatisch gespeichert. Zyklenzahl: 0-999 Aufzeichnungsintervall: 0,5-60 Sekunden, Standard: 1 Sek Log save: Datenlogs werden auf SD Karte gespeichert

Hinweis: Werden Parameter automatisch gespeichert wird "Auto save" im Display angezeigt. Werden die Parameter nicht gespeichert erscheint "Don't save!" (siehe Bilder unten)

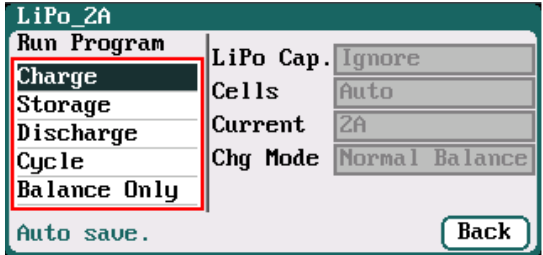

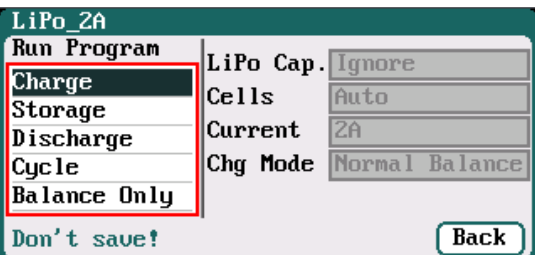

# **7.3 Programm Starten**

Nachdem Sie im MEMORY SELECTION Menü den jeweiligen Vorgang ausgewählt haben, bestätigen Sie diesen um es zu starten. Durch gedrückt halten von  $\lt \lt$  > im Startmenü wird das zuletzt ausgeführte Programm gestartet.

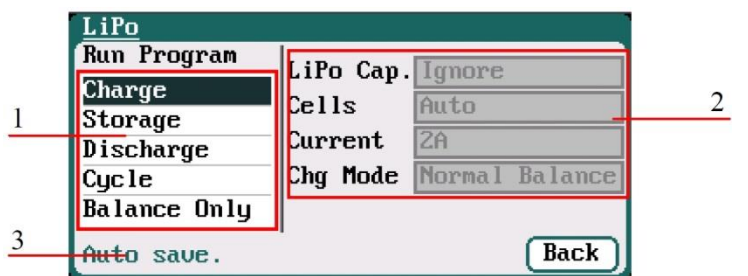

- 1. Auswahl des Vorgangstyps
- 2. Haupt Parameter Einstellungen
- 3. Auto save Hinweis

# **Hinweis:**

- 1. Die Hauptparameter von integrierten Programmen werden jedes Mal automatisch gespeichert. Nur in vom Benutzer selbst erstellten speichern kann die Auto save Funktion deaktiviert werden.
- 2. Nach einstellen des Kapazitätslimit gibt es eine Warnung sobald eine gewisse C-Rate bei der Ladestromeinstellung überschritten wird. Bei LiXX Akkus: >3C, NiMh/NiCd: >2C, Pb <0,3C, NiZn >2C.
- **3.** Mit < **↑** > und < **↓** > kann zwischen Parametern gewechselt werden die eingestellt werden sollen, halten Sie  $\lt \lt$  > gedrückt um einstellbare Parameter zu verändern:

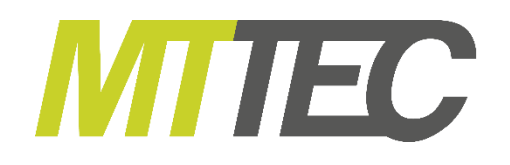

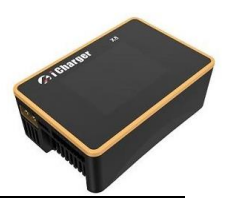

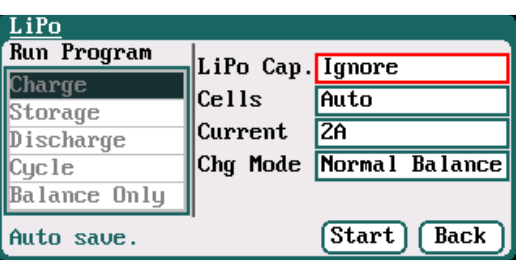

Haben Sie das gewünschte Programm ausgewählt, drücken Sie <  $\leftarrow$  > um das Programm zu starten. Bestätigen Sie den Startvorgang mit Yes oder brechen Sie diesen mit No ab.

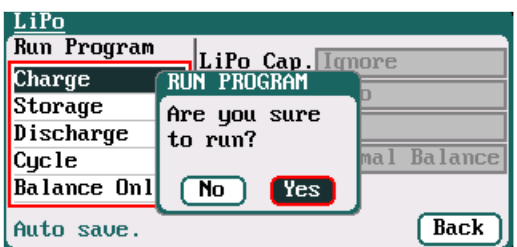

# **7.4 Programmstatus**

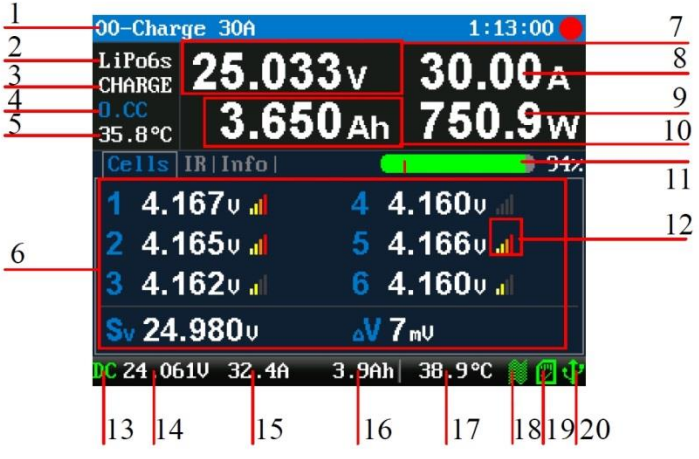

- 1: Name des laufenden Programms
- 2: Akkutyp
- 3: Art des Vorgangs
- 4: Kontrollstatus/
- 5: externe Temperatur
- 6: Informationen Einzelzellen und Akkupack
- 7: Ausgangsspannung
- 8: Ausgangsstrom
- 9: Ausgangsleistung
- 10: geladene Kapazität
- 11: Ladestatusbalken
- 12: Balancerstromstärke
- 13: Eingangsspannungsquelle
- 14: Eingangsspannung
- 15: Eingangsstrom
- 16: entnommene Kapazität am Eingang
- 17: Interne Temperatur
- 18. Lüfterstatus
- 19. SD Karten Status
- 20. USB Status

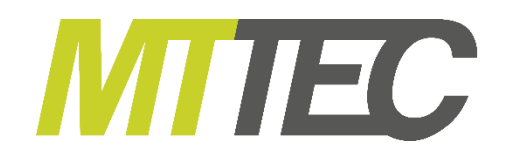

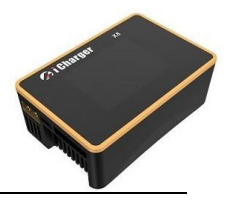

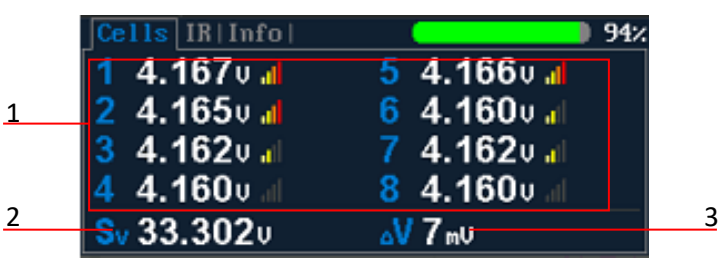

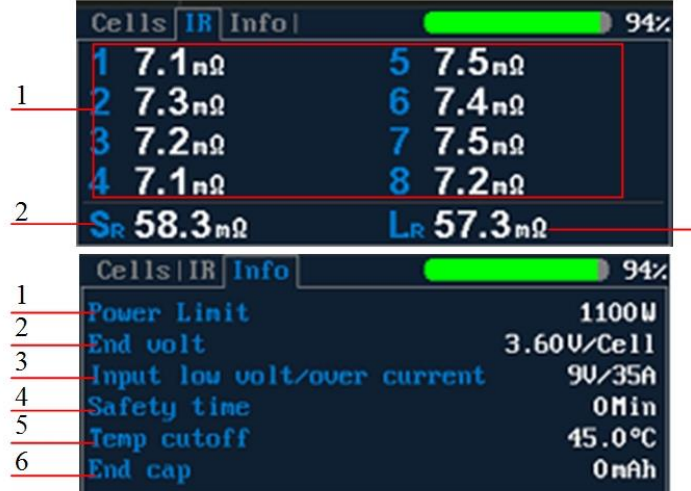

#### **Zellenspannungsinformationen**

- 1. Einzelzellenspannung
- 2. Gesamtspannung
- 3. Maximale Zellendrift

#### **Innenwiderstandsinformationen**

- 1: Innenwiderstand Einzelzellen
- 2: Innenwiderstand Akkupack
- 3: Widerstand der Akku und Ladekabel

#### **Allgemeine Informationen**

- $\frac{3}{2}$  1: Leistung
	- 2: Ladeschlussspannung
	- 3: Niedrigste Eingangsspannung
	- 4: Sicherheitstimer
	- 5: Temperaturabschaltung
	- 6: Kapazitäts Abschaltgrenze

Je nach Akkutyp stehen nicht alle Informationen zur Verfügung, entnehmen Sie Details bitte der folgenden Tabelle:

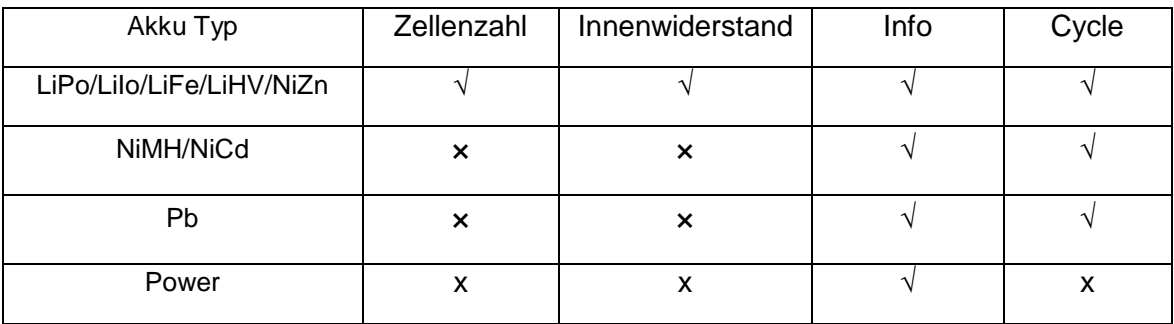

Halten Sie < **↑** > während des laufenden Programms gedrückt um das MODIFY Fenster aufzurufen. Hier sind während eines laufenden Vorgangs Änderungen von Strom und Entladeschlussspannung möglich.

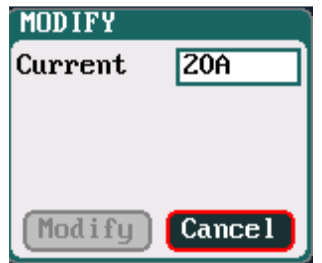

Drücken Sie < **↓** > während eines laufenden Programms um den Vorgang zu beenden und drücken < **↓** > erneut um in das Startmenü zu gelangen.

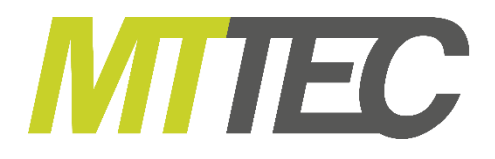

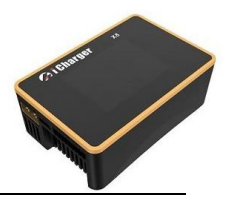

# **7.5 Fehlermeldungen**

Sobald das X8 einen Fehler feststellt wird der Vorgang auf dem betroffenen Ausgang sofort unterbrochen. Ein rotes Dialog Fenster mit der Fehlermeldung erscheint, außerdem ertönt der Alarmpiepser. Weitere Hinweise auf der folgenden Seite.

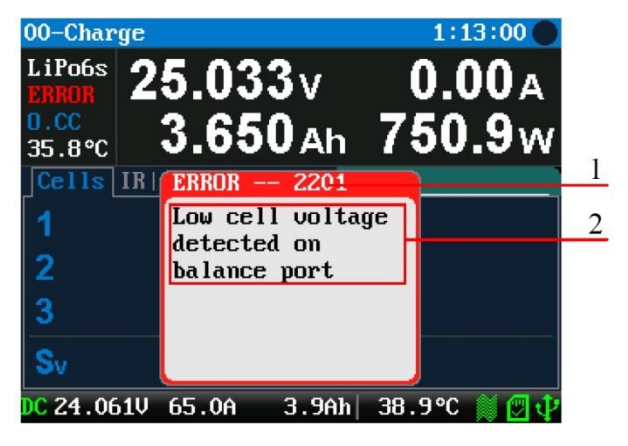

- 1: Fehlernummer
- 2: Fehlermeldung

Nähere Beschreibungen zu den einzelnen Fehlermeldungen finden Sie unter der Tabelle "Fehlermeldungen"

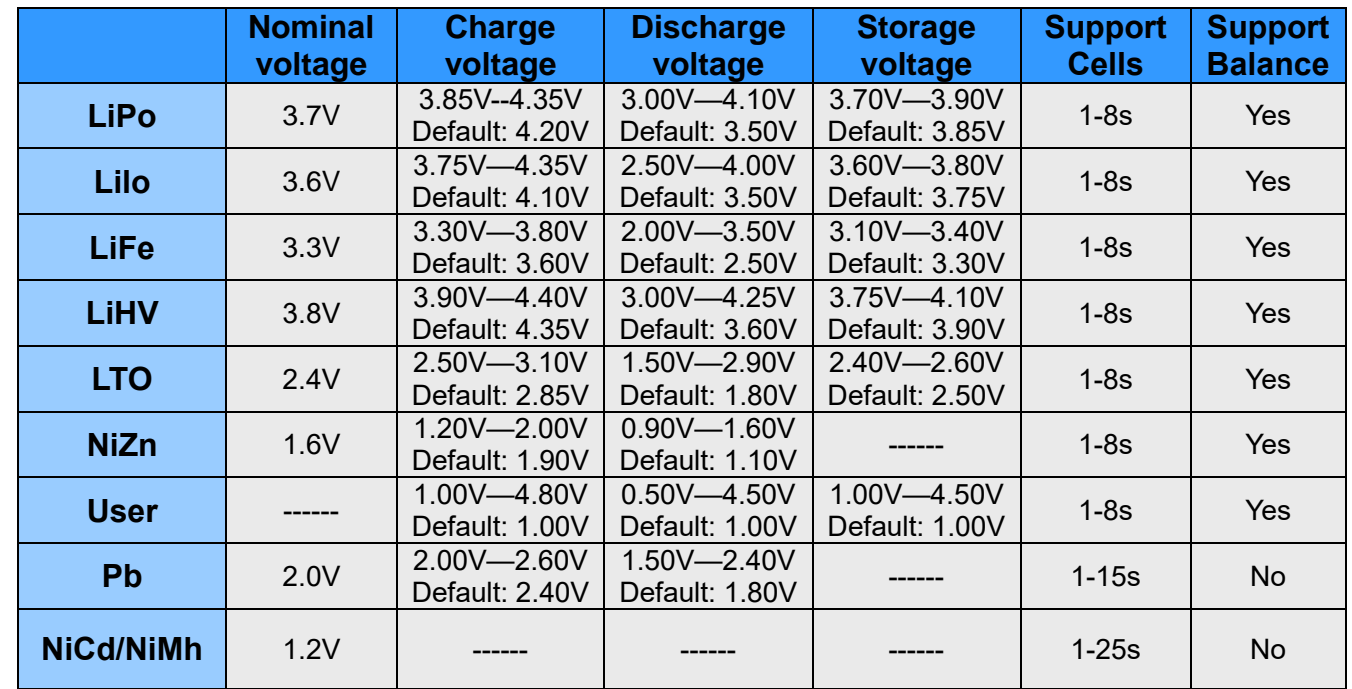

Die folgende Tabelle zeigt den spezifischen Daten der verschiedenen Akku Typen:

#### **7.6 LiPo/LiIo/LiFe/LiHV/LTO Akku Programmerstellung und Anpassung**

Nachdem ein Programm hinzugefügt wurde wird automatisch das Menü für die Parametereinstellung der Zellenzahl und Kapazität aufgerufen. Ist die Zellenzahleinstellung nicht möglich wird vom Lader die automatische Erkennung genutzt. Speichern Sie nach der Bearbeitung alle Parameter mit "Save".

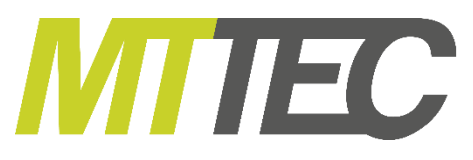

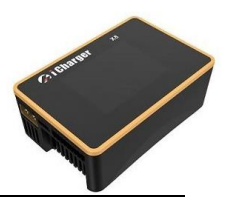

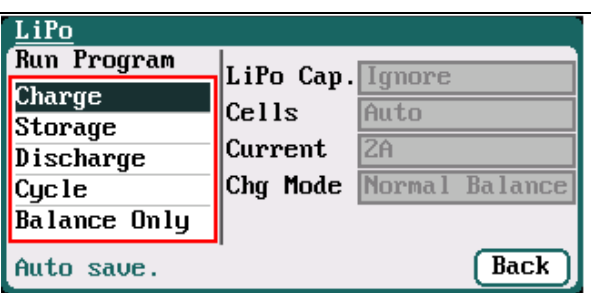

**Zellenzahl: Auto (Standard) 1-8s**

Wie im obigen Bild gezeigt stehen die Modi Charge (Laden), Storage (Lagerspannung), Discharge (Entladen), Cycle (zyklisches Laden/Entladen) und Balance only (nur Balancieren) zur Verfügung.

# **8. Laden/Entladen von LiXX/LTO Akkupacks**

Wählen Sie *PROGRAM → CHARGE* um das Lade Menü zu öffnen.

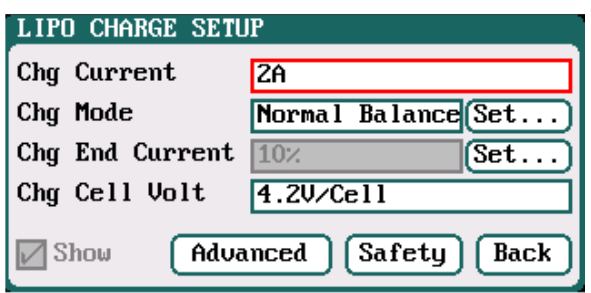

#### *LiXX Battery Charge Program Menü*

Ladestrom: 0,05A-30A, Werkseinst.: 2A Lademodus: slow Balance, normal Balance (Werkseinst.), Fast Balance, User Balance, Not Balance Abschaltstrom: 1%-50%, Werkseinst.: 10% Ladeschlussspannung: 3,85V/Zelle-4,35V/Zelle, Werkseinst.: 4,2V/Zelle

**Hinweis:** Wird die eingestellte Ladeschlussspannung (LiPo 4,2V, LiIo 4,1V, LiFe 3,6V) einer einzelnen Zelle überschritten ertönt ein Alarmsignal. Wurde die Einstellung für die Ladeschlussspannung vom Benutzer verändert erscheinen bei einer Spannungsüberschreitung abwechselnd die Fenster "Battery Types" und "Cells Voltage". Die Parameter für voreingestellte Programme können mit *SHOW* im *MEMORY SETUP* angezeigt werden.

#### **8.1 LiXX/LTO Einstellungen Laden ohne Balancieren**

Ist der Lademodus ohne Balancieren gewählt, kann nur der Punkt " Chg End Current" eingestellt werden. Alle anderen Punkte sind inaktiv.

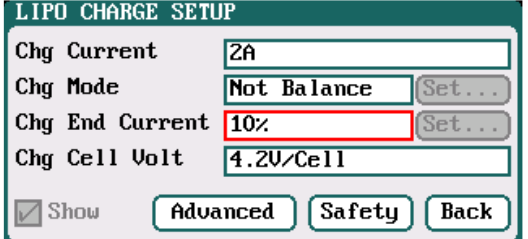

**Hinweis:** Der Lader lädt zuerst mit konstantem Strom bis zur Ladeschlusspannung, dann mit konstanter Spannung nach und nach weniger Strom vom Akku aufgenommen wird. Fällt der Ladestrom unter den Prozentwert welcher in Chg End Current eingestellt wurde schaltet das Gerät den Ladevorgang ab. Beispiel: Ladestrom 2A, 10% Chg. End Current= Abschaltung bei 0,2A.

Der Lademodus hat die Optionen mit Balancer und ohne Balancer zu laden. Wird das Laden mit Balancer gewählt, muss das Balancerkabel des Akkupacks an das Balancerboard des Ladegeräts angeschlossen werden. (Mit Ausnahme von 1s Akkus).

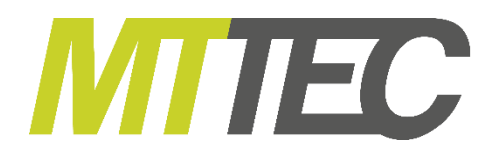

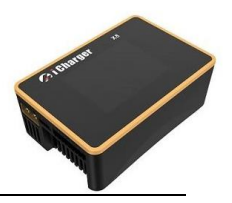

#### **8.2 LiXX/LTO Einstellungen Laden und Balancieren**

Wählen Sie den Modus "Balance" im Reiter "Charge Mode" aus um mit <sup>(Set....</sup>) das "Balance Mode Setup" Menü aufzurufen.

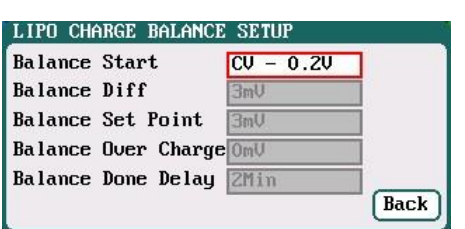

#### **Balancer Einschaltpunkt:**

CV, CV-0,1V-1V, Always (immer), Werksenst.: CV-0,2V Liegt die Abschaltspannung bei 4,2V/Zelle und die "Balance Start" Einstellung bei CV-0,2V, so beginnt das Balancieren bei 4,2V-0.2V=4V

Wechseln Sie zum Modus "User Balance Mode" im Lademodus für die Einstellung von:

Balance Diff. (Zellenabweichung), Balance Set Point (Balancer Einschaltpunkt), Balance Over Charge (Balancer Überladung im Balancerbetrieb) und Balance Done Delay (Balancer Zeitverzögerung bis Abschaltung

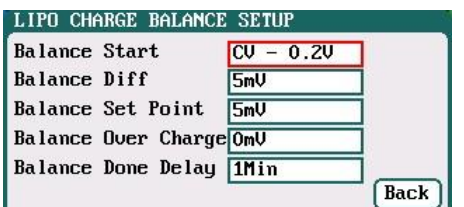

Balance Diff.: 1mV-10mV; Werkseinst: 5mV Balance Set Point: 1mV-50mV; Werkseinst: 5mV Balance Over Charge: 0mV-10mV; Werkseinst: 0mV Balance Done Delay: 0Min-20Min; Werkseinst: 1Min

Hinweis: Wird "Balance Diff" kleiner eingestellt, wird die Spannung der einzelnen Zellen näher aneinander angeglichen, allerdings steigt auch die Ladedauer an.

Wird der Wert für "Balance Set Point" kleiner gewählt beginnt das Balancing später und dauert entsprechend länger.

Balance Over Charge: (Überladung im Balancer-Betrieb)

Um den Ladungsvorgang zu beschleunigen, kann die maximal erlaubte Überspannung (Uboc) einer Zelle vorgegeben werden. Je höher diese Überspannung, desto schneller der Ladevorgang. Das Ladegerät berechnet anhand des Innenwiderstands (Ri) der Zelle, ob die erlaubte Überspannung unter- oder überschritten ist und regelt dementsprechend die Ladestromstärke (Ia).

Bsp.: Wenn Ri\*Ia > Vboc dann Ua =Ustd + Uboc Sonst Ua = Ri \* Ia

Ri = Innenwiderstand

Ua = aktuelle Ladespannung

Ustd = standardmäßige Ladespannung

Uboc = erlaubte Ladeüberspannung

Ia = aktuelle Ladestromstärke

Verändern Sie diese Einstellungen nur, wenn Sie alles genau verstanden haben, sollten Sie sich unsicher sein, lassen Sie den Wert auf 0.

Wird der Wert des "Balance Done Delay" höher gesetzt, so liegt die tatsächliche Akkuspannung bei Ende des Ladevorgangs näher an der eingestellten Ladeschlussspannung.

Wählen Sie im "Charge Mode" Menü den "Balance Charge Mode" aus und wählen Sie "Set..." hinter "Chg End Current" um die Bedingungen zum Beenden des Ladevorgangs im LiXX Balance Lademodus anzupassen.

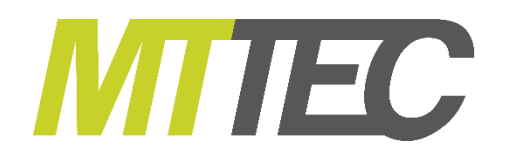

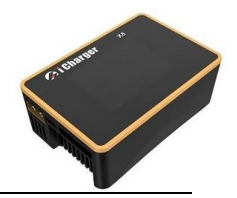

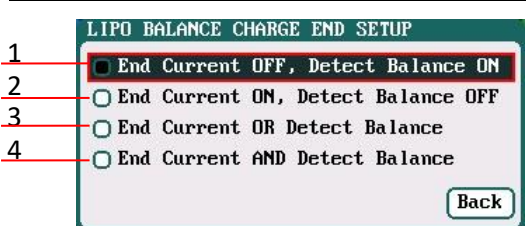

- 1: Der Lader beendet den Ladevorgang, sobald die Zellen ausbalanciert sind, der Ladestrom hat hierbei keinen **Einfluss**
- 2: Der Lader beendet den Ladevorgang sobald der Ladestrom den Abschaltwert erreicht hat, sind die Zellen noch nicht ausbalanciert wird der Vorgang trotzdem beendet.
- 3: Der Lader beendet den Vorgang sobald alle Zellen ausbalanciert sind **oder** der Ladestrom den Abschaltwert erreicht hat
- 4: Der Lader beendet den Vorgang sobald alle Zellen ausbalanciert sind **und** der Ladestrom den Abschaltwert erreicht hat.

Durch Auswahl von "Advanced" gelangen Sie in das erweiterte LiXX Einstellmenü. Wählen Sie "Back" um das Menü wieder zu verlassen und in das letzte Menü zurückzukehren.

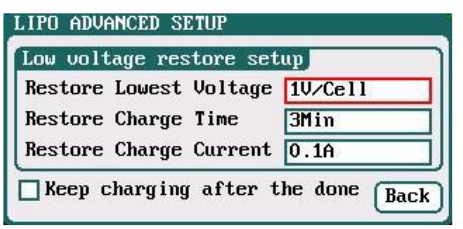

# *LiXX Battery Charge Advanced Setup Menü* Wiederherstellung niedrigste Spannung: 0.5V/Cell-2.5V/Zelle; Werkseinstellung: 1V/Zelle Wiederherstellung Ladezeit: 1Min-5Min; Werkseinstellung: 3Min Wiederherstellung Ladestrom: 0.02A-0.5A; Werkseinst.: 0.1A

**Hinweis: 1.** Diese Einstellungen werden nötig wenn ein Akku geladen werden soll welcher zuvor tiefentladen wurde und vom Lader nichtmehr korrekt erkannt werden kann. Er wird mit geringem Strom zu Beginn des Ladevorgangs geladen. Sobald die Spannung den Normalwert erreicht hat wird auf den normalen Lademodus umgeschaltet, sollte die Spannung nicht erreicht werden wird der Vorgang abgebrochen.

**2.** Wählen Sie "Keep charging after the done" wenn sie möchten, dass der Akku nach Ende des eigentlichen Ladevorgangs noch mit einem geringen Strom weitergeladen werden soll.

# **8.3 LiXX/LTO Sicherheitseinstellungen**

Wählen Sie "Safety" um das "LiXX battery charge safety setup" Menü aufzurufen. Klicken Sie auf "Back" um die Einstellungen zu beenden und in das letzte Menü zurückzukehren.

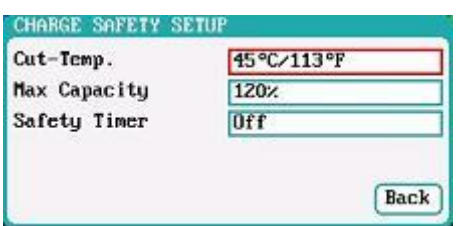

#### *LiXX Battery Charge Safety Menü*

 Abschalttemperatur: 20°C-80°C, Werkseinst.: 45°C Kapazitätsabschaltung: 50%-200%, Werkseinst.: 120% Sicherheitstimer: 0Min-9999Min, Werkseinst.: off (aus)

**Hinweis:** Die Abschalttemperatur ist die maximal erlaubte Temperatur am optionalen Temperatursensor. Er wird genutzt um die Akkutemperatur zu überwachen. Sollte die Temperatur den eingestellten Wert überschreiten wird der Vorgang sofort unterbrochen.

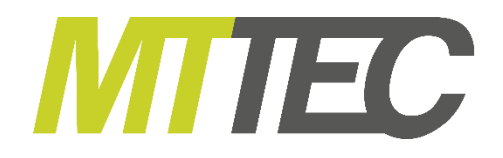

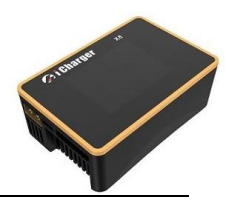

#### **8.4 Lagerhaltung von LiXX/LTO Akkus**

Klicken Sie Storage in der Programmtabelle und wählen sie das Einstellmenü, klicken Sie nach Beendigung der Einstellungen auf "Back" um zurück in das letzte Menü zu gelangen.

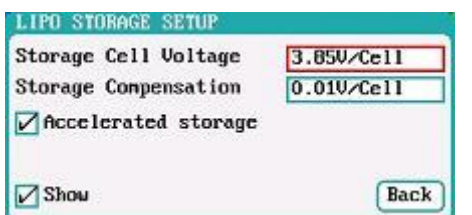

Lagerspannung: 3.7V/Zelle-3.9V/Zelle Werkseinst.:3.85V/Zelle Lagerungskompensation: 0V/Zelle-0.2V/Zelle Werkseinst.:0.01V/Zelle

Hinweis: Wählen Sie "Accelerated storage" um die Lagerung zu beschleunigen. Hierbei wird der Innenwiderstand mit einberechnet um den Vorgang zu verkürzen.

Die Lagerungskompensation berücksichtigt den Spannungsabfall der Zellen nach dem Laden. Bei Ladung/Entladung zur Lagerhaltung mit aktivierter Lagerungskompensation, wird die Spannung bei Ende des Vorgangs etwas höher gehalten um später die tatsächliche Lagerspannung zu erhalten. Tatsächliche Lagerspannung = Lagerspannung + Lagerungskompensation.

#### **8.5 Entladung von LiXX/LTO Akkus**

Wählen Sie "Discharge" in der Programmtabelle um in das Programmiermenü zu gelangen.

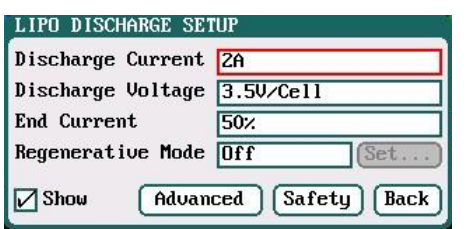

Entladestrom: 0.05A-30A; Werkseinstellung: 2A Entladeschlussspannung: 3V/Cell-4.1V/Zelle, Werkseinstellung: 3.5V/Zelle Abschaltstrom: 1%-100%; Werkseinstellung: 50% Regenerativer Modus: OFF (aus, Werkseinstellung), auf Eingang, auf anderen Ausgang

**Hinweis:** Das Gerät entlädt mit konstantem Strom reduziert den Entladestrom bei Erreichen der Entladeschlussspannung um die Spannung stabil zu halten. Die Abschaltung erfolgt beim eingestellten Prozentwert unter "End Current".

Der Regenerative Entlade Modus hat die Optionen "to Output" (zum Ausgang) oder "off" (aus). Für Details zum regenerativen Entlademodus siehe "Wichtige Hinweise" zum regenerativen Entlademodus.

Wählen Sie "Advanced" um das erweiterte Menü für die Entladung von LiXX Akkus aufzurufen. Wählen Sie nach Beendigung der Einstellungen auf "Back" um zurück in das letzte Menü zu gelangen.

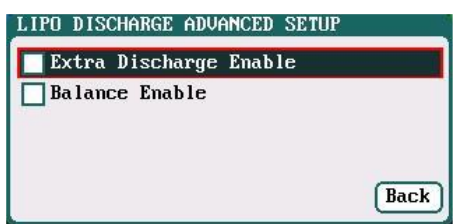

Hinweis: 1. Wählen Sie "Extra Discharge Enable" um den externen Entlademodus zu aktivieren. Für Details siehe "Entladen von Akkus mit externer Last",

**2**. Wählen Sie "Balance Enable" um das Balancing während der Entladung innerhalb der CV Phase zu aktivieren.

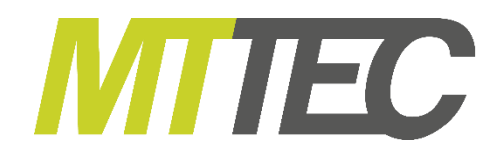

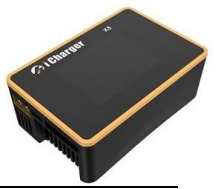

Wählen Sie "Safety" um in das Sicherheitsmenü für die Entladung von LiXX/LTO Akkus zu gelangen.

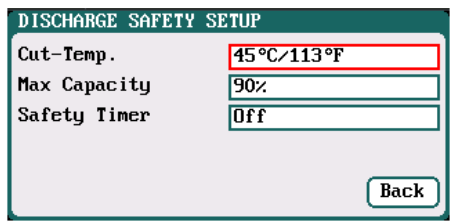

#### *LiXX Battery Discharge Safety Menü*

Abschalttemperatur: 20°C-80°C, Werkseinst.: 45°C Kapazitätsabschaltung: 50%-200%, Werkseinst.: 90% Sicherheitstimer: 0Min-9999Min, Werkseinst.: off (aus)

#### **8.6 zyklisches Laden/Entladen von LiXX Akkupacks**

Wählen Sie "Cycle" in der Programmtabelle und öffnen Sie das Einstellmenü. Klicken Sie "Back" um nach allen Einstellungen wieder zurück in das letzte Menü zu gelangen.

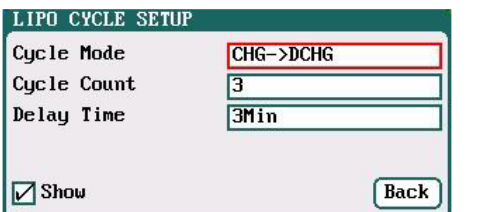

#### *LiXX Battery Cycle Setup Menü*

Reihenfolge: Laden - Entladen (Werkseinst.), Entladen-Laden, Laden - Entladen - Laden usw. Zyklenzahl: 1-99; Werkseinst.:3 Zeitverzögerung: 0Min-9999Min; Werkseinst.:3Min

#### **8.7 Balancieren von LiXX Akkupacks**

Wählen Sie "Balance Only" in der Programmtabelle und öffnen Sie das Einstellmenü. Klicken Sie "Back" um nach allen Einstellungen wieder zurück in das letzte Menü zu gelangen.

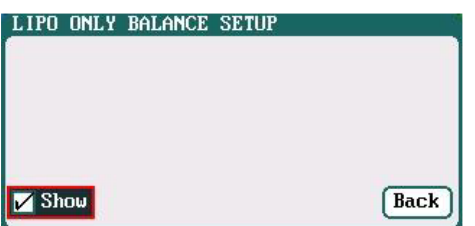

**Hinweis:** In diesem Modus können Lithium Akkupacks ohne Laden oder Entladen zum Angleichen der Einzelzellenspannungen balanciert werden.

# **9. Laden/Entladen von NiXX Akkupacks**

Wählen Sie nachdem Sie das neue Programm hinzugefügt haben als Akkutyp NiXX. Stellen Sie die Zellenzahl und die Kapazität des Akkupacks ein. Wird keine Zellenzahl vorgeben erkennt das Ladegerät die Zellenzahl automatisch. Wurden alle Einstellungen getätigt, speichern Sie mit "Save" und springen zurück in das letzte Menü.

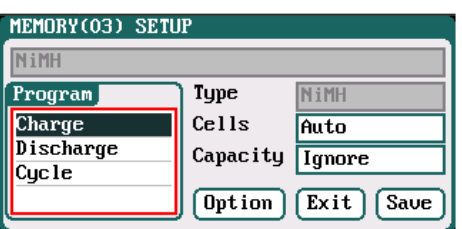

Wie in der oben stehenden Grafik zu erkennen ist, stehen für NiXX Akkus folgende Optionen zur Verfügung: Charge (Laden), Discharge (Entladen) und Cycle (zyklisches Laden/Entladen).

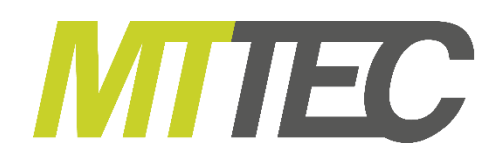

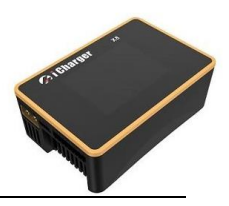

#### **9.1 Laden von NiXX Akkupacks**

Wählen Sie "Charge" in der Programmtabelle und öffnen Sie das Programmiermenü.

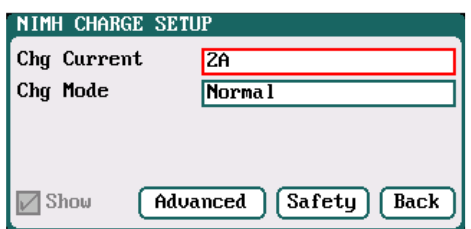

#### **NiXX Battery Charge Setup Menü**

Ladestrom: 0.05A-30AWerkseinst.: 2A Lademodus: Normal (Werkseinst.), Reflex

**Hinweis:** Der Lademodus hat zwei Optionen: Normalladen und Reflexladen, nutzen Sie die Reflexladung um eine hohe Temperatur und die Entwicklung eines Memory Effekts beim Laden von NiXX Akkus zu vermindern. Für Details Siehe "Wichtige Hinweise"

Wählen Sie "Advanced" um das erweiterte Einstellmenü für NiXX Akkus aufzurufen. Klicken Sie "Back" um nach getätigten Einstellungen wieder in das vorherige Menü zu gelangen.

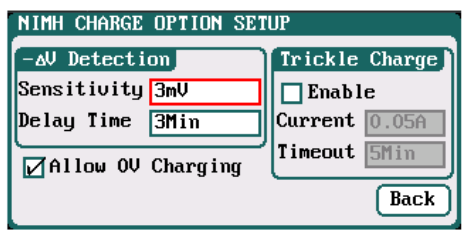

# **NiXX Battery Charge Advanced Setup Menü** Delta-Peak Empfindlichkeit: 1mV-20mV, Werkseinst.:3mV Zeitverzögerung: 0 – 20 min, Werkseinst. 3 min

**Hinweis: 1.** Wählen Sie "Allow 0 V Charging" um die 0 V Ladung zu erlauben. Hiermit können auch Akkupacks mit einer Sperrdiode geladen werden, wie z.B. Akkus in einem Sender.

2. Wählen Sie "Trickle" um die Erhaltungsladung zu aktivieren. Wird die Erhaltungsladung aktiviert schalten sich die Einstellungen für die Erhaltungsladung frei.

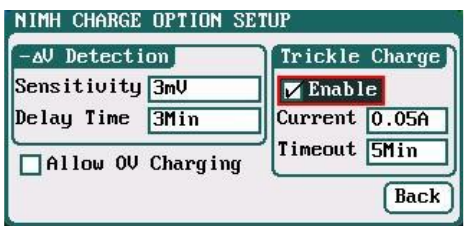

#### **NiXX Battery Trickle Charge Setup Menü**

Erhaltungsladestrom: 0,02A-1A, Werkseinst.: 0,05A Zeit bis Abschaltung: 1 - 999 min, Werkseinst: 5 min

Wählen Sie "Safety" um das Menü für die Sicherheitseinstellungen bei der Ladung von NiXX zu öffnen. Für Details siehe "Einstellungen zum Laden von LiXX/LTO Akkupacks".

#### **9.2 Entladen von NiXX Akkupacks**

Wählen Sie "Discharge" in der Programmtabelle und öffnen Sie das Einstellmenü.

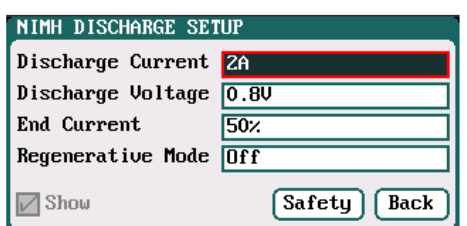

#### **NiXX Battery Discharge Setup Menü**

Entladestrom:0.05A-30A; Werkseinst.:2A Entladeschlussspannung: 0.1V-25V; Werkseinst.: 0.1V Abschaltstrom:1%-100%: Werkseinst.:50% Regenerativer Modus: OFF (Werkseinst.), zum Eingang, auf anderen Kanal

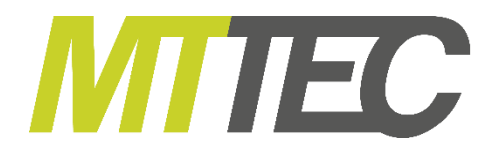

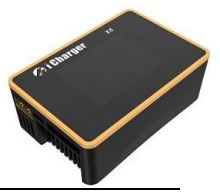

**Hinweis:** siehe "Wichtige Hinweise" für eine weitere Beschreibung des regenerativen Entlademodus.

Wählen Sie "Safety" um das Menü für die Sicherheitseinstellungen bei der Entladung von NiXX zu öffnen. Für Details siehe "Einstellungen zum Laden von LiXX/LTO Akkupacks".

#### **9.3 zyklisches Laden/Entladen von NiXX Akkupacks**

Wählen Sie "Cycle" in der Programmtabelle um das Programmiermenü zu öffnen. Für Details zum zyklischen Laden/Entladen siehe "Einstellungen zum Laden von LiXX/LTO Akkupacks".

# **10. Laden/Entladen von Pb (Blei) Akkupacks**

Wählen Sie nach dem hinzufügen des Programms den Akkutyp PB im "MEMORY SETUP" Menü und stellen Sie die Zellenzahl und Akkukapazität ein. Wird keine Zellenzahl eingestellt erkennt das Ladegerät die Zellenzahl automatisch. Klicken Sie nach dem Einstellen aller Parameter auf Saue um alle Einstellungen zu speichern und zum vorherigen Menü zurückzukehren.

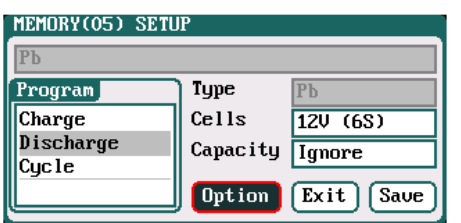

Wie in der obigen Grafik zu sehen stehen folgende Programme zur Verfügung: Charge (Laden), Discharge (Entladen) und Cycle (zyklisches Laden/Entladen).

#### **10.1 Einstellungen zum Laden von Pb (Blei) Akkupacks**

Wählen Sie "Charge" in der Programmtabelle und öffnen Sie das Einstellmenü:

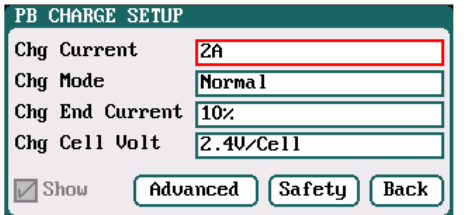

#### **PB Battery Charge Setup**

Ladestrom: 0.05A-30A: Werkseinst.: 2A Lademodus: Normal (Werkseinst.), Reflex Abschaltstrom: 1%-50%; Werkseinst.: 10% Ladeschlussspannung: 2 - 2.6V/Zelle, Werkseinst.: 2.4V/Zelle

**Hinweis:** Der Lademodus hat zwei Optionen: Normalladen und Reflexladen, nutzen Sie die Reflexladung um die Temperaturentwicklung beim Laden von PB Akkus zu vermindern. Für Details Siehe "Wichtige Hinweise"

Wählen Sie "Advanced" um das erweiterte Einstellmenü für Pb Akkupacks aufzurufen. Für Details siehe "Einstellungen zum Laden von LiXX Akkupacks"

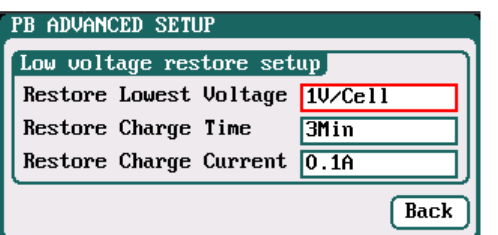

#### **PB Battery Charge Advanced Setup Menü**

Wiederherstellung niedrigste Spannung: 0.5 - 2.5V/Zelle; Werkseinstellung: 1V/Zelle Wiederherstellung Ladezeit: 1 - 5 min, Werkseinstellung: 3 min Wiederherstellung Ladestrom: 0.02 - 0.5A, Werkseinst.: 0.1A

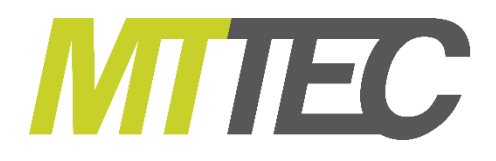

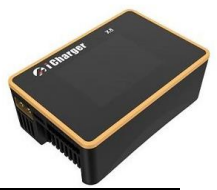

Wählen Sie "Safety" um das Menü für die Sicherheitseinstellungen bei der Entladung von Pb Akkupacks zu öffnen. Für Details siehe "Einstellungen zum Laden von LiXX Akkupacks".

#### **10.2 Entladen von Pb Akkupacks**

Wählen Sie "Discharge" in der Programmtabelle um das Programmiermenü zu öffnen. Für Details zum Entladen siehe Seite 19 "Einstellungen zum Entladen von LiXX Akkupacks".

#### **10.3 zyklisches Laden/Entladen von Pb Akkupacks**

Wählen Sie "Cycle" in der Programmtabelle um das Programmiermenü zu öffnen. Für Details zum zyklischen Laden/Entladen siehe "Einstellungen zum Laden von LiXX Akkupacks".

# **11. Laden/Entladen von NiZn Akkupacks**

Stellen Sie nach dem Hinzufügen eines Programms im "MEMORY SETUP" Menü den Akkutyp auf NiZn. Stellen Sie die Zellenzahl und die Kapazität ein, Sie können die Zellenzahl entweder manuell einstellen oder auf "Auto" setzten um die automatische Zellenzahlerkennung zu aktivieren. Klicken Sie auf "Save" um alle Einstellungen zu speichern und in das letzte Menü zurückzukehren.

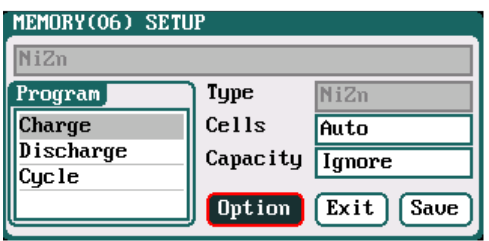

*NiZn Memory Setup Menü* Zellenzahl: 1-8S (Werkseinst. Auto)

Wie in der Grafik gezeigt verfügt das NiZn Programm über die Modi "Charge " Discharge" und "Cycle"

#### **11.1 Einstellungen zum Laden von NiZn Akkupacks**

Wählen Sie "Charge" in der Programmtabelle und öffnen Sie das Einstellmenü:

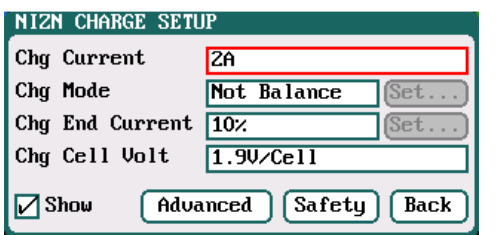

#### **NiZn Charge Setup Menü**

Ladestrom: 0,05A-30A, Werkseinst.: 2A Lademodus: slow Balance, normal Balance (Werkseinst.), Fast Balance, User Balance, Not Balance Abschaltstrom: 1 - 50%, Werkseinst.: 10% Ladeschlussspannung: 1.2 - 2V/Zelle, Werkseinst.: 1.9V/Zelle

**Hinweis:** Sobald die Einstellungen der

Ladegerät einen Alarm aus. Werden die die Werte verändert, werden Akkutyp und die Einstellungen für die Einzelzellenspannungen abwechselnd im Hauptbildschirm angezeigt.

#### **11.2 NiZn Laden ohne Balancieren**

siehe "LiPo/LiIo/LiFe/LiHV/LTO Einstellung Laden ohne Balancieren"

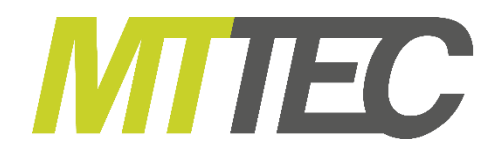

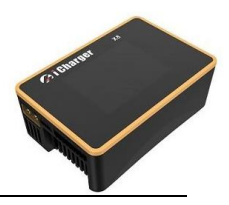

#### **11.3 NiZn Laden und Balancieren**

Wählen Sie zwischen "Slow Balance" (langsames Balancieren), "Fast Balance" (schnelles Balancieren) und "User Balance" (eigene Einstellung" im Charge Mode Menü. Details zu den Einstellungen siehe Seite 15 "LiPo/LiIo/LiFe Einstellungen Laden und Balancieren"

#### **11.4 NiZn Sicherheitseinstellungen für Lade und Entladevorgänge**

Wählen Sie "Safety" um in das CHARGE SAFETY SETUP Menü zu gelangen. Details siehe "LiXX Battery Charge Safety Menü*"*

#### **11.5 Entladen von NiZn Akkupacks**

Wählen Sie in der Programmtabelle "Discharge" und öffnen Sie das Einstellmenü:

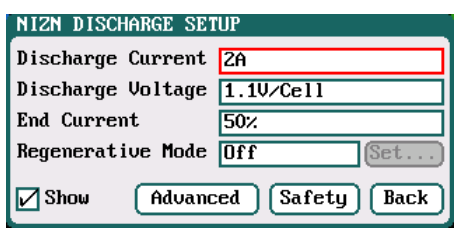

#### **NiZn Discharge Setup Menü**

Entladestrom: 0,05 - 30A, Werkseinst.: 2A Entladeschlussspannung: 0.9 - 1.6V/Zelle, Werkseinst.: 1.1V/Zelle Abschaltstrom: 1 - 100%, Werkseinst.: 50% Regenerativer Modus: Aus (Werkseinst.), zum Eingang, auf anderen Kanal

#### **11.6 NiZn Erweiterte Einstellungen**

Wählen Sie "Advanced" um in das CHARGE ADVANCED SETUP Menü zu gelangen. Details siehe "LiXX Battery Advanced Setup Menü"

#### **11.7 NiZn zyklisches Laden/Entladen**

Wählen Sie in der Programmtabelle "Cycle" um in das Menü für das zyklische Laden/Entladen zu gelangen. Details siehe Seite 19 "zyklisches Laden/Entladen von LiXX Akkupacks"

# **12. Einstellungen für Netzteilmodus**

Das Junsi X8 kann als einstellbares stabilisiertes Netzteil arbeiten.

Wählen Sie dazu den "Power" Speicher im MEMORY SETUP Menü aus. Wählen Sie die Parameter wie benötigt und speichern Sie diese mit "Save", Sie gelangen automatisch zurück ins letzte Menü.

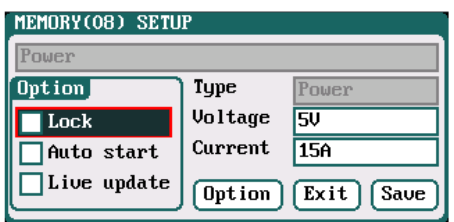

#### *"Power" Setup Menü*

**Lock:** Die Parameter können während des laufenden Programms nicht verändert werden **Auto start:** bei einem Neustart des Geräts wird automatisch im Netzteilmodus gestartet **Live update:** Die Parameter können während des Betriebs angepasst werden: Spannung: 2V-36.5V, Werkseinst.: 5V Strom: 1A-30A, Werkseinst.: 15A

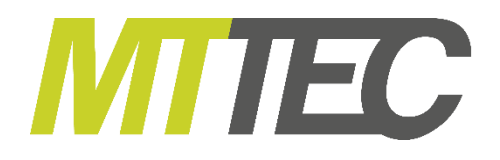

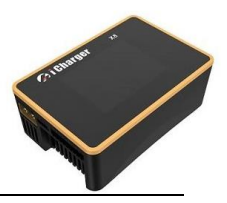

# **13. Geräte Grundeinstellungen**

Drücke Sie im Startmenü die *TAB/SYS* Taste für 2 Sekunden um das "System" Menü aufzurufen. In diesem Menü können die Geräteparameter eingestellt und diverse Tests durchgeführt werden.

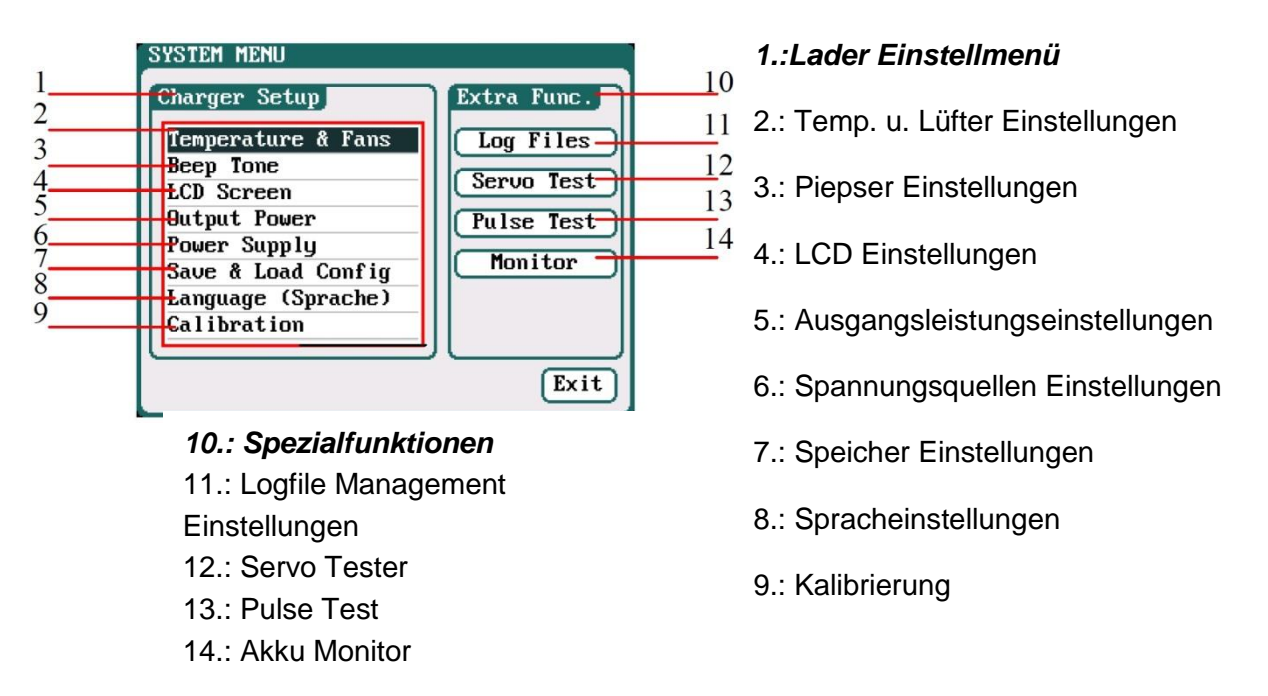

Klicken Sie "Save" um alle Einstellungen zu sichern und um zum letzten Bildschirm zurückzukehren.

#### **13.1 Temperatur und Lüfter Einstellungen**

Wählen Sie "Temperature & Fans" im "SYSTEM MENÜ" um das Einstellmenü aufzurufen. Wählen Sie "Save" um die Einstellungen zu speichern und zum letzten Menü zurückzukehren.

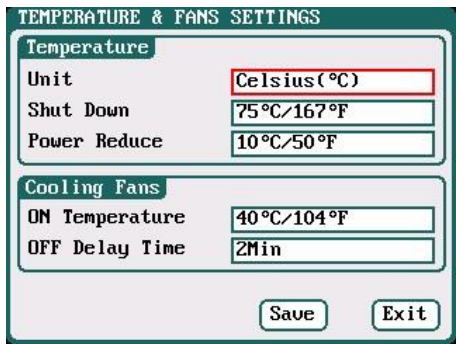

# *1.: Temperatureinstellungen*

Einheit: Celsius (Werkseinst.), Fahrenheit Abschaltpunkt: 60°C-75°C, Werkseinst.: 75°C Leistungsreduktion: 5°C-20°C, Werkseinst.: 10°C *2.: Lüfter Einstellungen* Einschalttemperatur: 30°C-50°C, Werkseinst.: 40°C Abschaltverzögerung: 0Min-10Min, Werkseinst.: 2Min

**Hinweis:** Sobald die Betriebstemperatur die Lüfter Einschalttemperaturschwelle erreicht, schalten die Lüfter automatisch ein um Hitze abzutransportieren. Die Lüfter Drehzahl wird automatisch angepasst, je nachdem ob die Temperatur weiter steigt oder sinkt.

Sollte die Temperatur den Wert für die Leistungsreduktion erreichen, vermindert der Lader die Leistung automatisch. Die Temperatur wird in diesem Fall Orange hinterlegt dargestellt.

Wird die Abschalttemperatur erreicht werden alle Vorgänge sofort abgebrochen, die Temperatur wird rot blinkend dargestellt.

Ist die Temperatur wieder geringer als die Einschalttemperatur, laufen die Lüfter die unter "Abschaltverzögerung" eingestellte Zeit weiter.

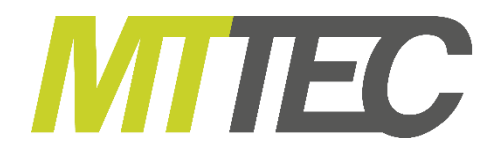

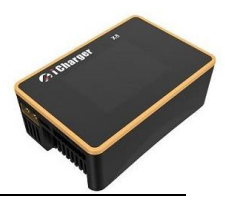

#### **13.2 Tonsignal Einstellungen**

Wählen Sie "Beep Tone" im "SYSTEM MENÜ" um das Einstellmenü aufzurufen. Wählen Sie "Save" um die Einstellungen zu speichern und zum letzten Menü zurückzukehren.

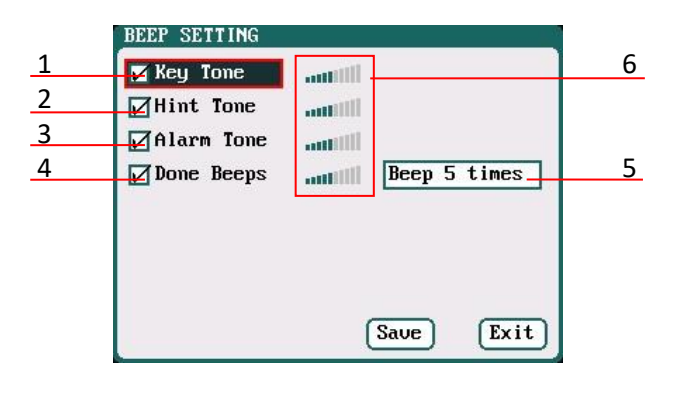

#### *Beep Setting Menü*

- 1.: Tastenton
- 2.: Hinweiston
- 3.: Alarmton
- 4.: Piepsen bei Ladeende
- 5.: Lautstärkeeinstellung
- 6.: Art des Piepsens bei Ladeende:
- 5-Fach Piepsen
- 30 Sekunden Piepsen
- Immer Piepsen
- Für 3 Minuten Piepsen

**Hinweis:** Wählen Sie zuerst den gewünschten Ton und stellen Sie danach die Lautstärke ein. Je weiter rechts die blauen Balken sind desto lauter. Wird kein Ton gewählt, erscheint im jeweiligen Feld "inactive".

#### **13.3 LC-Display Einstellungen**

Wählen Sie "LCD Screen" im "SYSTEM MENÜ" um das Einstellmenü aufzurufen. Wählen Sie "Save" um die Einstellungen zu speichern und zum letzten Menü zurückzukehren.

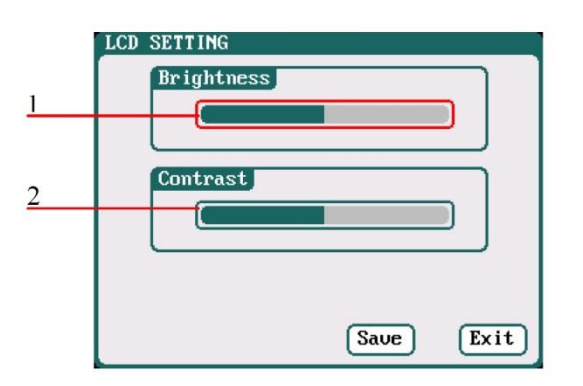

# *LCD Setting Menü* Oben: Helligkeit Unten: Kontrast

# **14. Ausgangsleistungs Management**

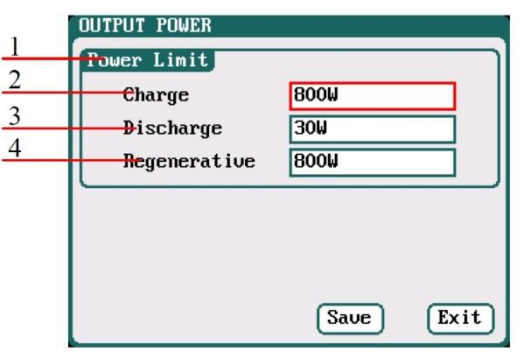

#### *Output Power Menü*

1.: Leistungsbegrenzungs Menü 2.: Max. Ladeleistung 5W-1100W, (Werkseinst. 1100W) 3.: Max. Entladeleistung 5W-50W, (Werkseinst. 50W) 4.: Max. Leistung bei regenerativer Entladung, 5W-1100W (Werkseinst. 1100W)

Die Maximale Entladeleistung bei Regenerativer Entladung entspricht der maximalen Ladeleistung.

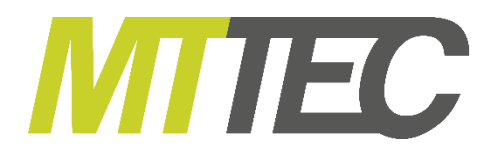

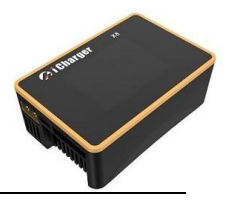

# **15. Auswahl und Einstellung der Spannungsquelle**

Wählen Sie "Output Power" im "SYSTEM MENÜ" um das Einstellmenü aufzurufen. Wählen Sie "Save" um die Einstellungen zu speichern und zum letzten Menü zurückzukehren.

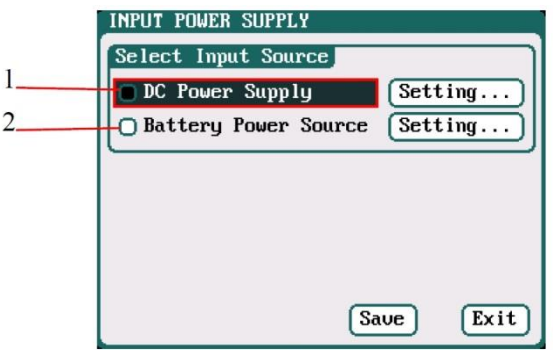

# *Input Power Supply Menü*

- 1.: Netzteil
- 2.: Versorgungsbatterie

Wählen Sie nach der Auswahl der Spannungsquelle "Setting..." um weitere Einstellungen vorzunehmen. Wählen Sie "Save" um die Einstellungen zu speichern und zum letzten Menü zurückzukehren.

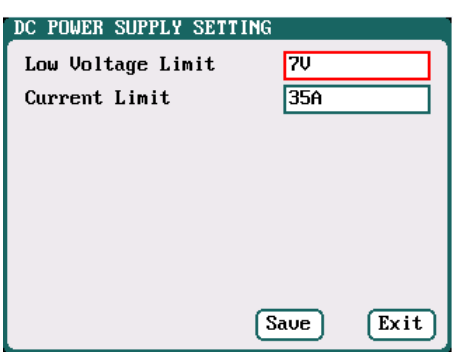

#### *DC Power Supply Menü*

Unterspannungsabschaltung: 9V-48V, Werkseinst.: 9V Strombegrenzung: 1A-35A, Werkseinst.: 35A

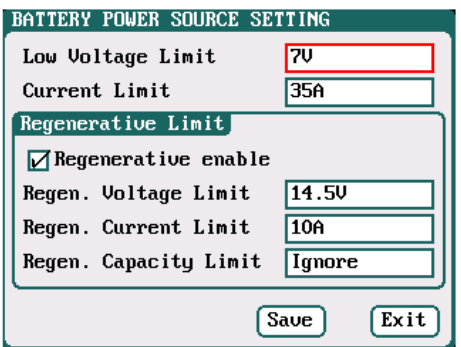

# *Battery Power Source Menü*

Unterspannungsabschaltung: 9V-48V, Werkseinst.: 9V Strombegrenzung: 1A-35A, Werkseinst.: 35A Spannungsgrenze bei regenerativer Entladung: 9V-49V, Werkseinst.: 14,5V Strombegrenzung bei regenerativer Entladung: 1A-35A, Werkseinst.: 10A Hinweis: Setzen Sie den Haken bei "Regenerative enable" um die Regenerative Entladung zu aktivieren. Hierbei kann die Energie während des Entladens zurück in die Versorgungsbatterie gespeist werden.

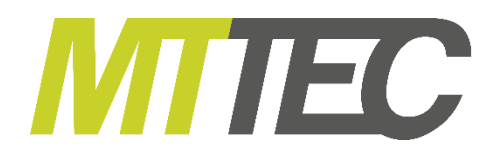

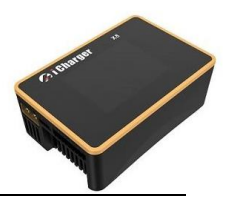

# **16. Speichern und Laden von Geräteeinstellungen**

Wählen Sie "Save & Load Config" im "SYSTEM MENÜ" um das Menü aufzurufen.

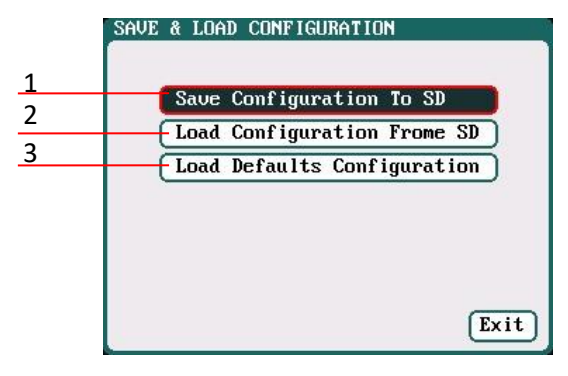

#### *Save & Load Configuration Menü*

- 1.: Einstellungen auf SD-Karte speichern
- 2.: Einstellungen von SD-Karte laden
- 3.: Werkseinstellungen laden

**Hinweis:** Sie können Einstellungen auf einer SD-Karte Speichern und von dieser Laden. Werden neue Einstellungen von einer SD-Karte geladen, werden alle alten Einstellungen und die Kalibrierung mit diesen Daten überschrieben.

#### **17. Spracheinstellungen**

Wählen Sie im System Menü unter "Charger Setup" den Punkt "Language", hier kann zwischen Deutsch und Englisch gewählt werden.

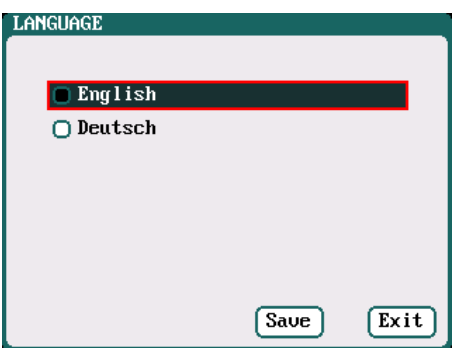

# **18. Kalibrierung**

Wählen Sie "Calibration" im "SYSTEM MENÜ" um das Menü aufzurufen.

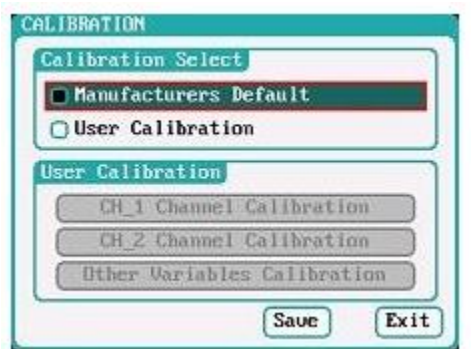

Wir empfehlen selbst keine Kalibrierung am Lader vorzunehmen. falsche bzw. abweichende Werte können die Benutzung beeinträchtigen oder sogar zu Schäden am Akku führen.

Wird die Benutzerdefinierte Kalibrierung (User Calibration) gewählt, werden die weiteren Einstelloptionen freigeschaltet. Wählen Sie den zu kalibrierenden Ausgang um in das Kalibriermenü zu gelangen. Wählen Sie "Save" um die Einstellungen zu speichern und zum letzten Menü zurückzukehren.

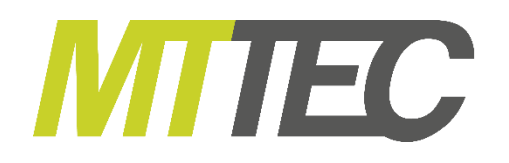

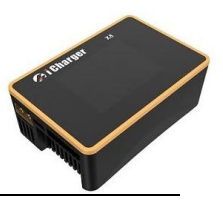

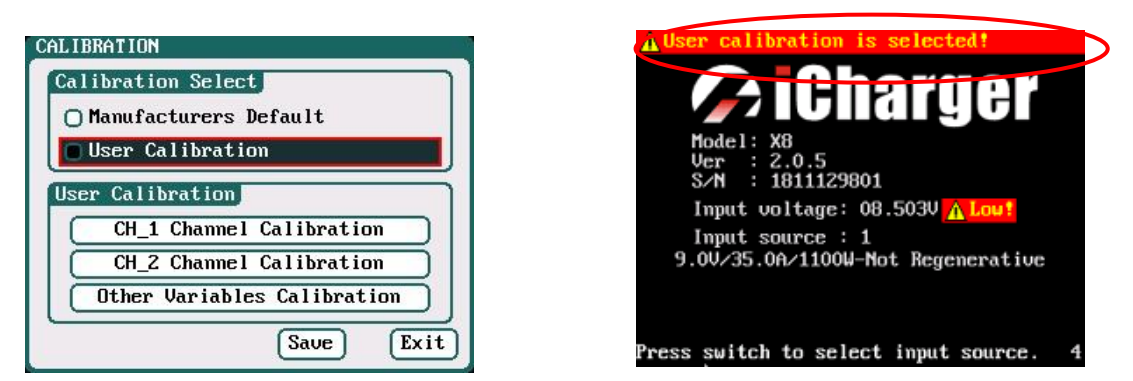

Hinweis: Bei der Benutzerdefinierten Kalibrierung gibt es die Optionen "Channel Calibration" für den jeweiligen Hauptausgang und "Other Variables Calibration", mit dieser Option kann der Messwert für die Eingangsspannung kalibriert werden. Wie im rechten Bild zu sehen wird eine Nachricht im Bootdisplay angezeigt wenn eine Benutzerdefinierte Kalibrierung aktiv ist.

Wählen Sie "Channel Calibration" um das Kalibriermenü für den Haupt Ladeausgang wie unten links gezeigt zu öffnen. Wählen Sie "Other Variables Calibration" um das Menü für die Kalibrierung der Eingangsspannung aufzurufen. Mit "Save" kann die Kalibrierung gespeichert und zum letzten Menü zurückgekehrt werden. Mit "Default" werden die Werte wieder auf die Werkseinstellungen zurückgesetzt.

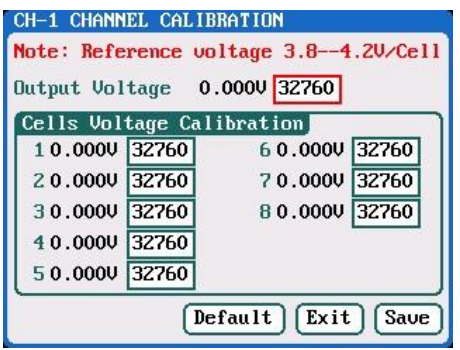

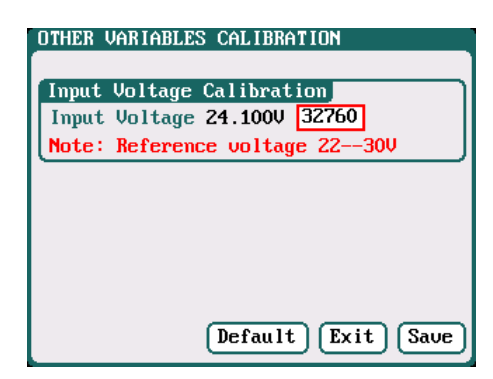

# **19. Spezialfunktionen**

#### **19.1 Logfile Management**

Wählen Sie "LOG FILES" im "SYSTEM MENÜ" um das Logfile Management Menü aufzurufen.

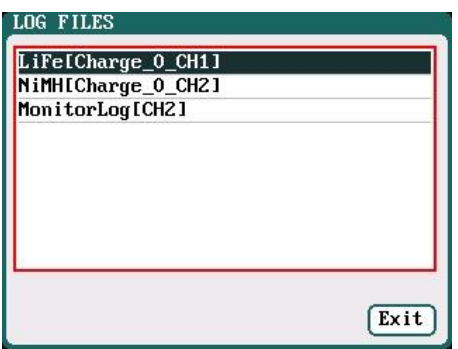

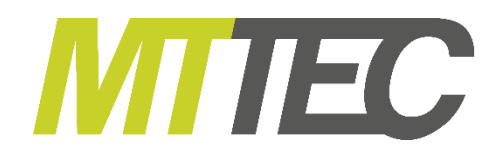

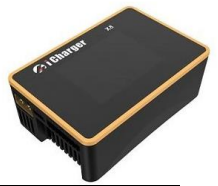

Wählen Sie die gewünscht .TXT Datei an, das System öffnet nun die "LOG FILES OP" Dialogbox.

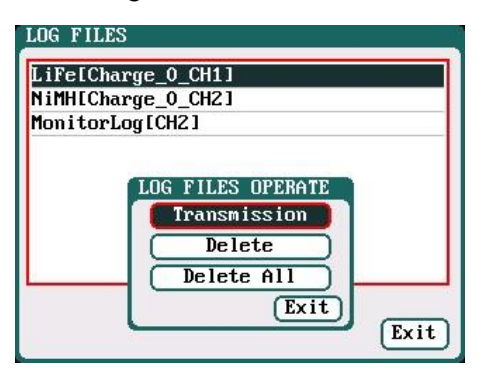

Der Lader muss mit einem Computer verbunden sein und korrekt erkannt werden um Dateien durch die Auswahl von "Transmission" zu übertragen. Delete: gewählte Datei löschen Delete All: Alle löschen

Wählen Sie "Delete" in der Dialogbox um die ausgewählte Datei zu löschen. Bestätigen Sie mit "Yes" oder brechen Sie mit "No" ab.

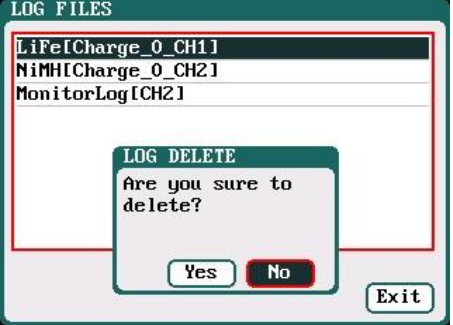

#### **19.2 Monitor/Log Einstellungen**

Wählen Sie im System Menü unter *Extra Function → Monitor Settings* um zum Bildschirm zu gelangen:

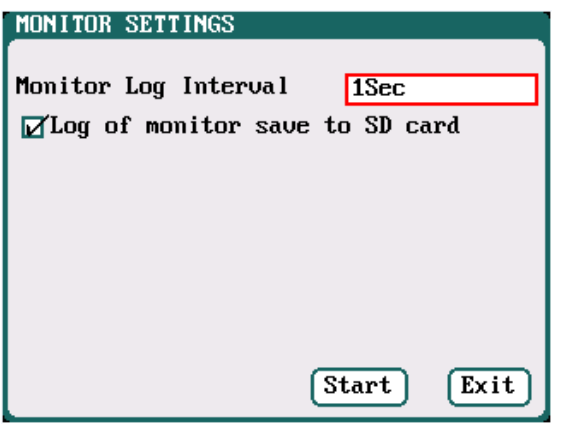

**Monitor Log Intervall**

Stell Sie hier den Intervall der Aufzeichnungen ein. Um Datenlogs auf SD Karte zu speichern muss der Haken bei "Log of monitor to SD card" gesetzt werden.

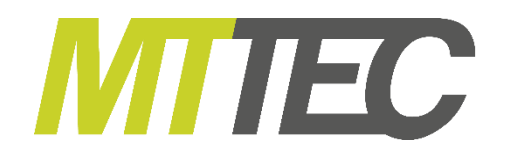

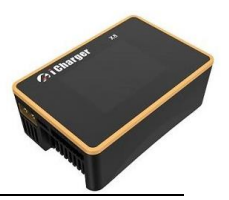

#### **19.3 Servotest**

Stecken Sie ein Servo am Anschluss J1 oder J2 an. (Nur an J1 ist der Geschwindigkeitstest möglich, J2 kann auch als externe Spannungsquelle verwendet werden). Es muss eine externe Spannungsquelle genutzt werden, das Ladegerät kann das Servo nicht mit Strom versorgen.

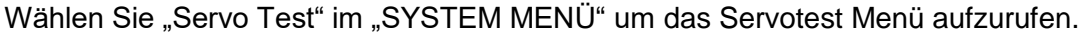

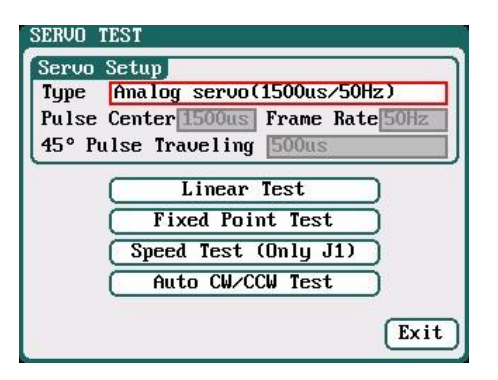

#### *Servo Test Menü*

Typ: Analog Servo (1500us/50Hz) Digital Servo (1500us/333Hz) Digital Servo (760us/560Hz) Servomitte: 700us - 1600us Ansteuerfrequenz: 40Hz-700Hz gepulste Bewegung um 45° 100 us - 1000 us

J2 kann zur Versorgung des Servos über eine externe Spannungsquelle genutzt werden:

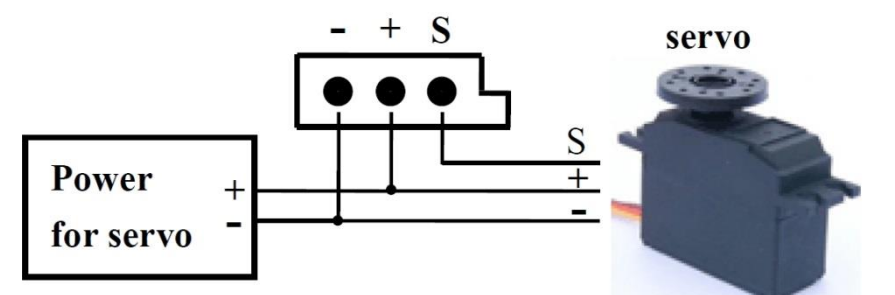

Wählen Sie den gewünschten Testmodus, es stehen die vier folgenden Tests zur Verfügung:

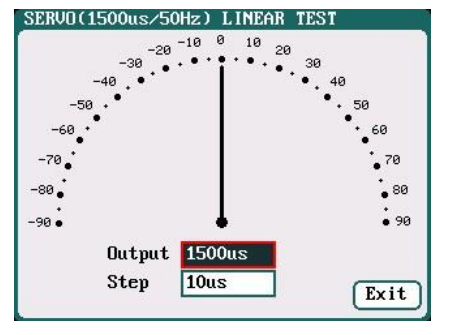

#### **Linear Test**

Mithilfe des Drehgebers kann der Zeiger in 10µs Schritten bewegt. Das Servo bewegt sich simultan zur Anzeige.

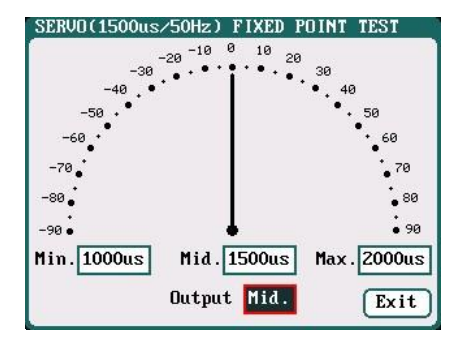

**Test mit festen Endpunkten** Durch Drehen des Drehgebers bewegt sich das Servo an die eingestellten Punkte.

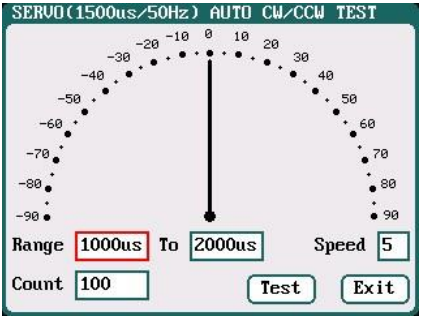

# **Automatischer CW/CCW Test** In diesem Test bewegt sich das Servo durch Druck auf den Drehgeber zwischen zwei einstellbaren Endpunkten hin und her. Sowohl die Endpunkte als auch die Geschwindigkeit können angepasst werden.

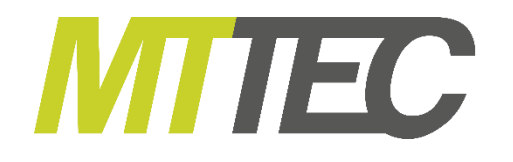

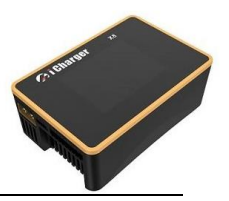

#### **19.3 Impulsmessung**

Verbinden Sie den Signalempfänger oder Transistor mit dem Multifunktionsport wie unten um das Impuls Signal zu messen.

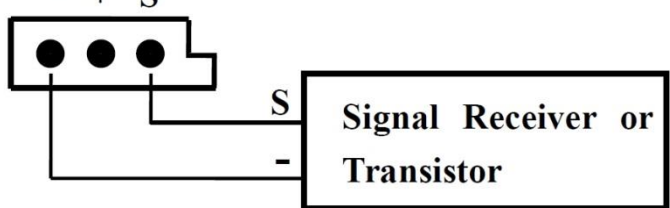

Wählen Sie das *SYSTEM MENÜ → Extra Function → Pulse Test* um zum Impulstest zu gelangen:

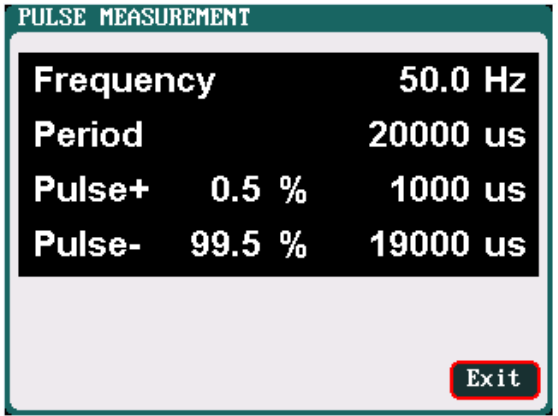

# **20. USB Port und SD Karten Slot**

Beim Junsi X8 handelt es sich um ein HID Gerät welches ohne zusätzliche Treiber direkt von Windows erkannt wird und verwendet werden kann. Sobald eine USB Verbindung besteht erscheint in der unteren rechten Ecke des Displays das USB Symbol.

Wird eine SD-Karte eingesteckt erscheint ebenfalls in der unteren rechten Ecke ein SD-Karten Symbol. Sie finden den Speicher des X8 bei bestehender Verbindung auf ihrem PC unter dem Laufwerksbuchstaben U.

Logfiles werden unter X:\Junsi\X8\LOG gespeichert, die Dateien für die Geräteeinstellungen unter dem Pfad X:\Junsi\X8\System

**Hinweis:** Die SD-Karte muss im FAT oder FAT32 Dateisystem formatiert sein.

Sichern Sie die Daten welche auf der SD-Karte gespeichert sind auf ihrem Rechner. Sie können so für ein späteres Backup genutzt werden.

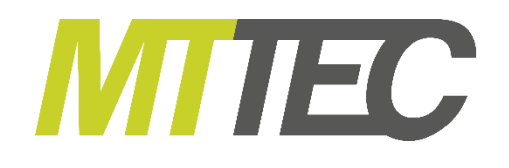

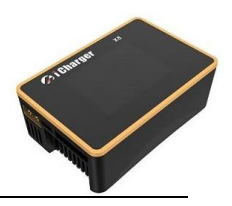

#### **21. Junsi Console für X8**

Bitte laden Sie das Programm unter: <http://www.hillrc.com/soft/JunsiConsoleSetup.msi> herunter. Führen Sie die heruntergeladene Datei mit einem Doppelklick aus:

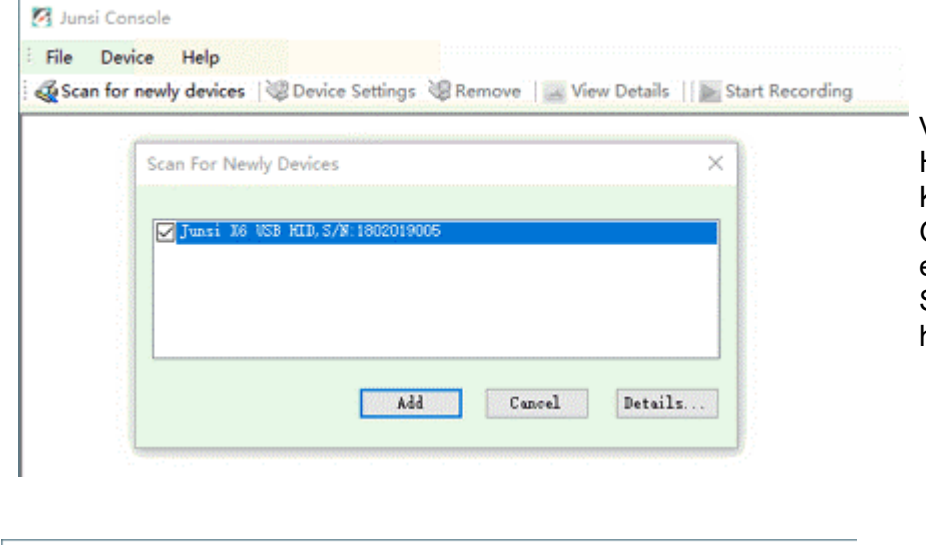

Verbinden Sie den iCharger mit Hilfe des mitgelieferten USB-Kabels mit dem PC. Sobald da Gerät erkannt wurde erscheint es in der "Device List". Klicken Sie auf "Add" um das Gerät hinzuzufügen.

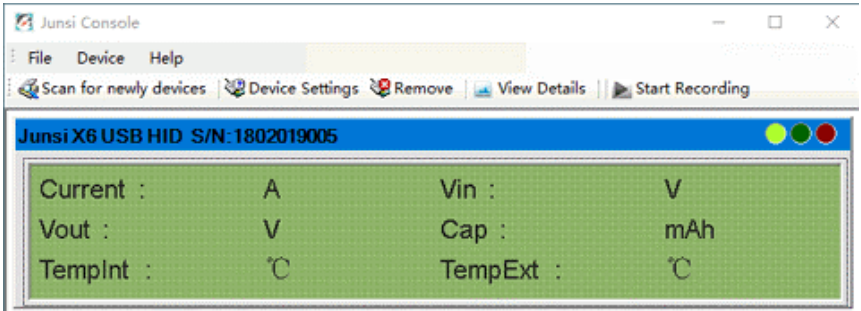

Klicken Sie "Start recording" und dann auf "View details".

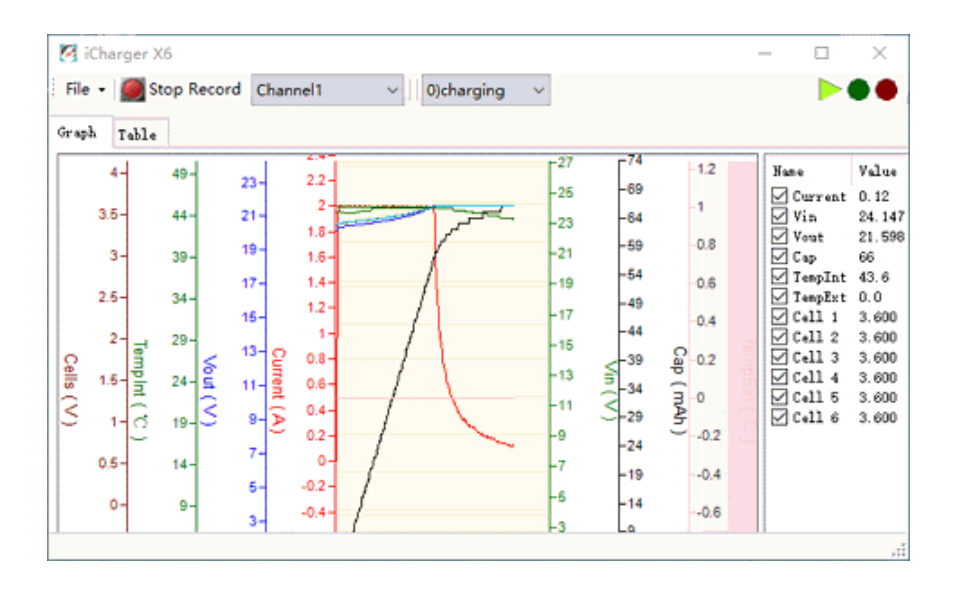

Starten Sie einen Lade/Entladevorgang mit dem Ladegerät. Es können nun detaillierte Werte und Kurven angesehen werden.

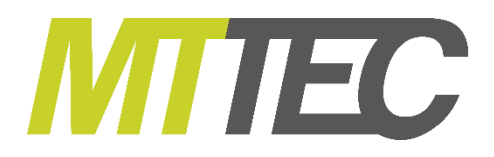

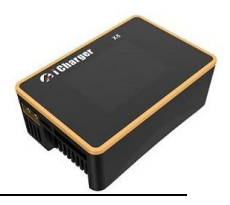

# **22. Firmware Updates mit Junsi Console für X8**

Verbinden Sie den iCharger mit Hilfe des mitgelieferten USB-Kabels mit dem PC. Sobald da Gerät erkannt wurde erscheint es in der "Device List". Klicken Sie auf "Add" um das Gerät hinzuzufügen.

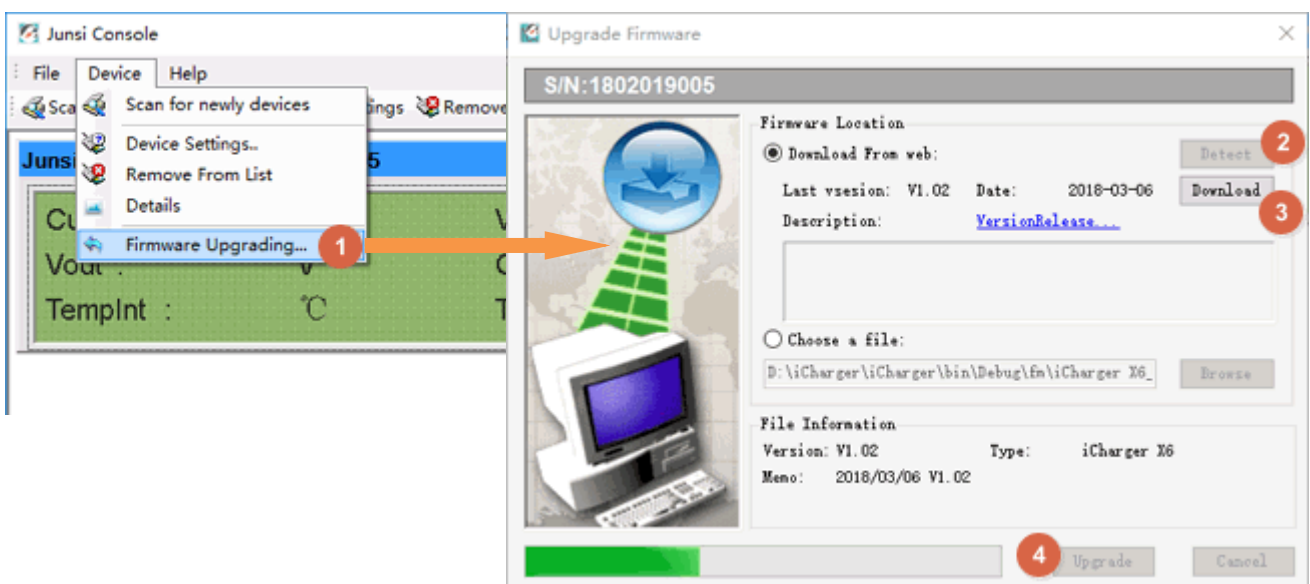

**Hinweis:** Sollte der Update Vorgang durch eine Störung unterbrochen werden, behalten Sie das Ladegerät weiter an der Stromversorgung und probieren Sie den Vorgang erneut. Sollte das Ladegerät nicht mehr normal starten (z.B. weil die Spannung beim Updatevorgang unterwartet unterbrochen wurde), starten Sie den Lader erst im Boot Modus und führen Sie das Update erneut durch.

# **22.1 Update durch den Boot Modus**

Halten Sie beim Anstecken/Einschalten der Stromversorgung < ← > gedrückt und halten Sie die Taste dann für weitere 4 Sekunden. Nach dem Piep Ton können Sie die Taste loslassen.

Halten Sie die < **↓** > Taste für 4 Sekunden gedrückt, das Gerät wird drei Töne ausgeben und in den Boot Modus wechseln. Die Taste kann nun losgelassen werden.

Nach einem Fehler oder einer Unterbrechung der Stromversorgung beim Updatevorgang kann dieser im Boot Modus wiederholt werden.

Führen Sie das Update durch Klicken auf Update... erneut durch.

# **22.2 Update durch SD Karte**

- 1. Erstellen Sie einen neuen Ordner auf der SD Karte unter dem Verzeichnis X:\Junsi\Upgrade
- 2. Benennen Sie die Firmware Datei in X8.BIN um und kopieren Sie diese in den Ordner
- 3. Stecken Sie die SD Karte in den Slot des Ladegeräts um den Bootmodus zu starten. Der Lader wird das Firmware Update nun automatisch durchführen. Nach einem Piep Ton ist der Vorgang beendet. (der Vorgang dauert ca. 15 Sekunden, bitte trennen Sie NICHT die Stromversorgung vom Ladegerät)
- 4. Nach dem Upgrade wird der Lader neu starten. Das Gerät kann nun normal verwendet oder abgeschaltet werden.

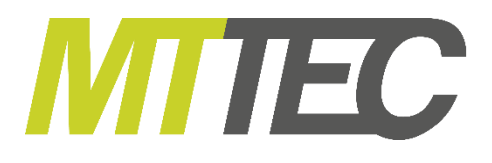

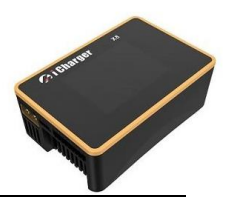

#### **23. Wichtige Hinweise**

#### **23.1 Reflex Lademodus**

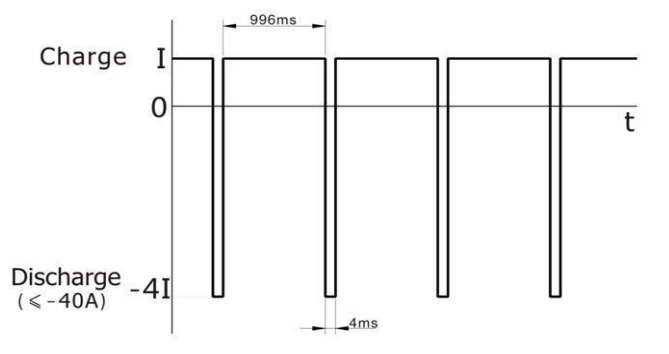

**Hinweis:** Der Reflexlademodus steht nur für NiXX und Pb Akkus zur Verfügung. Das Laden im Reflex Modus reduziert den Memory Effekt und kann die Wärmeentwicklung beim Laden des Akkupacks vermindern. Wählen Sie den Reflex Lademodus über

"MEMORY SETUP"→ "Charge"→ "Charge Mode".

#### **23.2 Regenerativer Entlademodus**

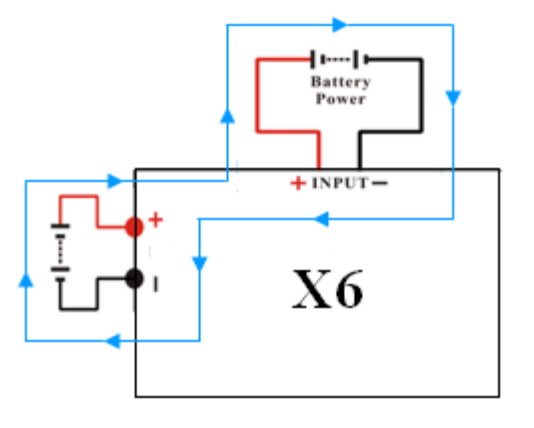

**Regenerativer Entlademodus:** Dieser Modus ist nur möglich wenn eine Versorgungsbatterie als Spannungsquelle verwendet wird. Die dem Akkupack entnommene Energie wird hierbei nicht in Wärme umgewandelt sondern zurück in die Versorgungsbatterie gespeist. Wählen Sie den Modus über "MEMORY SETUP"→"Discharge"→"Regenerative Mode".

#### **23.3 Externe Entladefunktion**

Sie können die Entladeleistung deutlich erhöhen, indem (wie in nebenstehender Skizze) ein **Widerstand** (R) in die Plusleitung des Entladekabels ein geschleift wird. Wichtig: Der Balancer-Stecker muss ordnungsgemäß mit dem Ladegerät verbunden sein.

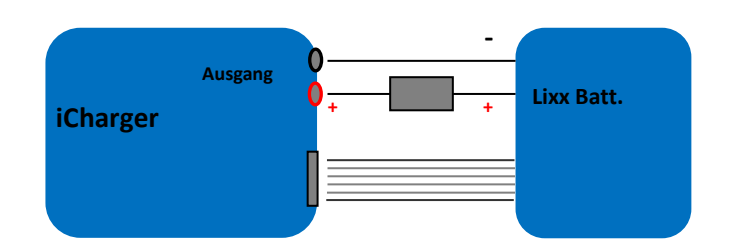

Der Akku wird durch den Junsi iCharger X8 und den zwischengeschalteten Widerstand entladen. Es gibt die interne und die externe Entladeleistung. Die gesamte Entladeleistung ergibt sich nach der Formel P = Pi + PR. Das Ladegerät bestimmt die maximale interne Entladeleistung mit dem Wert ≤80 W. Die externe Entladeleistung ist abhängig von der Dimensionierung des zwischengeschalteten Widerstands. Die Zusammenhänge können dem folgenden Berechnungsbeispiel entnommen werden: (Lithium-Akku mit Spannungslage von 20,0 V (Ubat) und einem eingestellten Entladestrom von 7,0 A (Iset) )

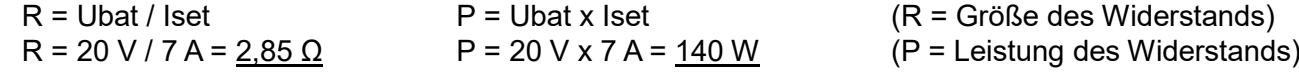

Die Entladeleistung erhöht sich in diesem Beispiel demnach um 140 W. Sie sollten diese Maßnahmen zur Erhöhung der Entladeleistung nur dann durchführen, wenn Sie das notwendige technische Wissen für einen sachgerechten Aufbau der Schaltung haben. Es ist dringend auf eine gute Kühlung des externen Widerstandes zu achten. Es eignet sich sehr gut H4 Lampen oder Projektor Lampen.

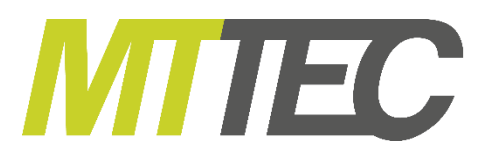

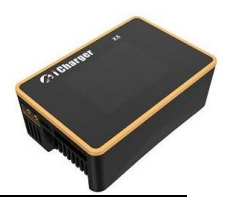

# **24. Statusmeldungen**

# **21.1 Statusinformationen**

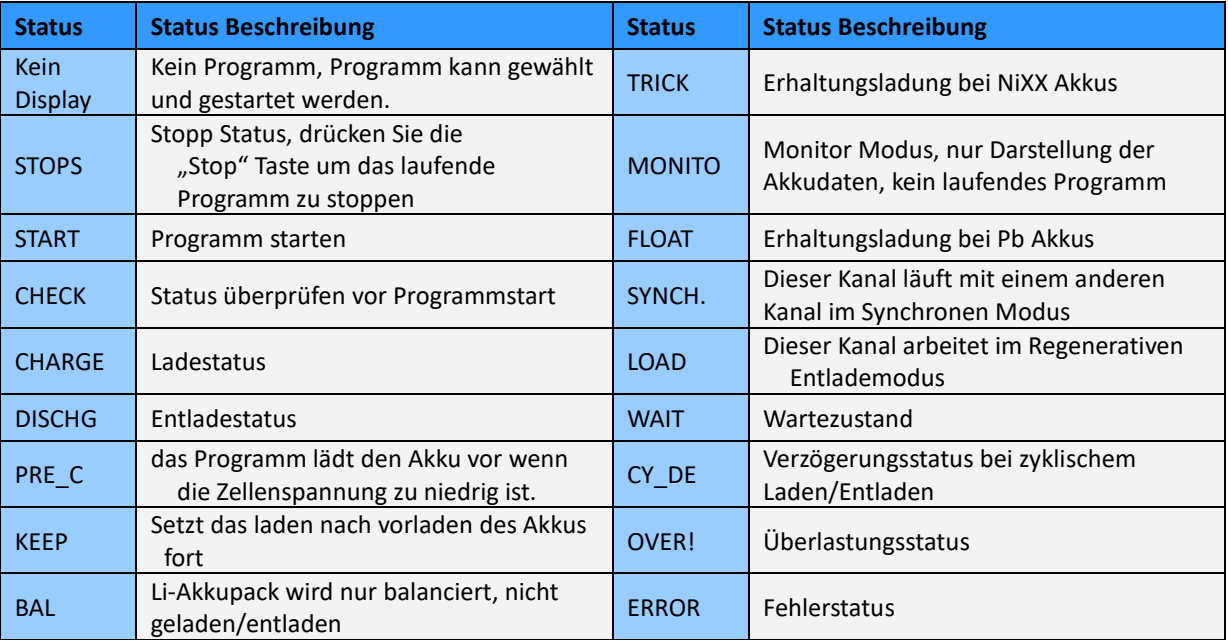

# **21.2 Statusinformationen zur Ausgangskontrolle**

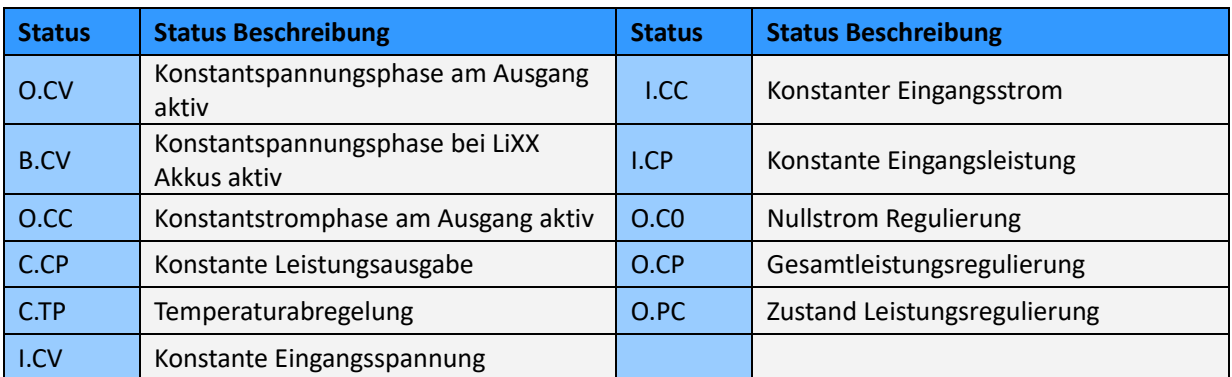

# **25. Fehlermeldungen**

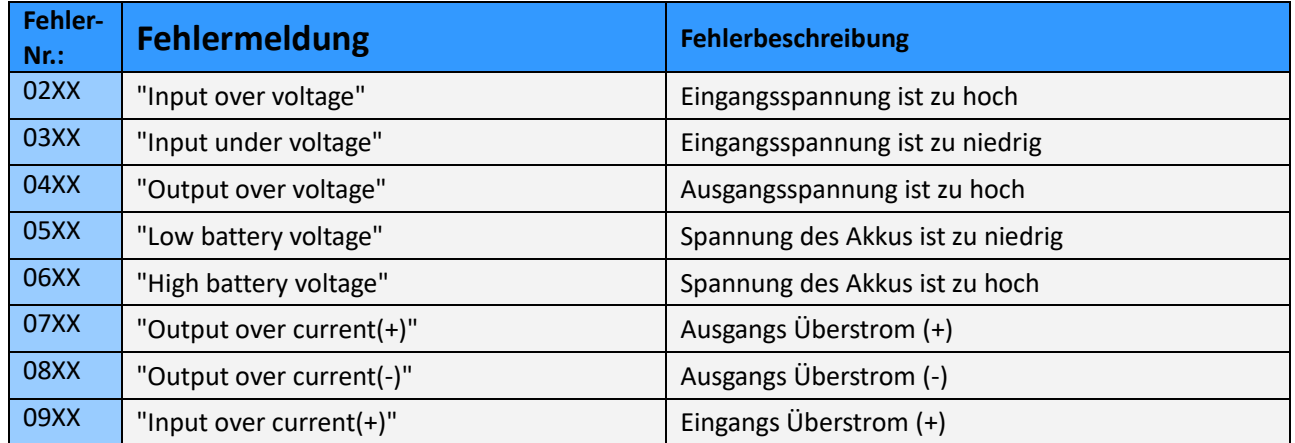

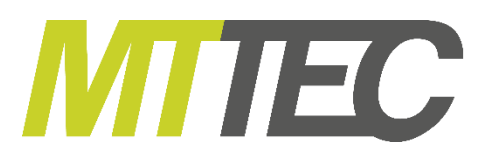

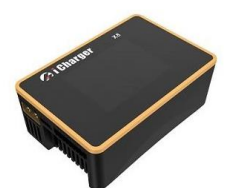

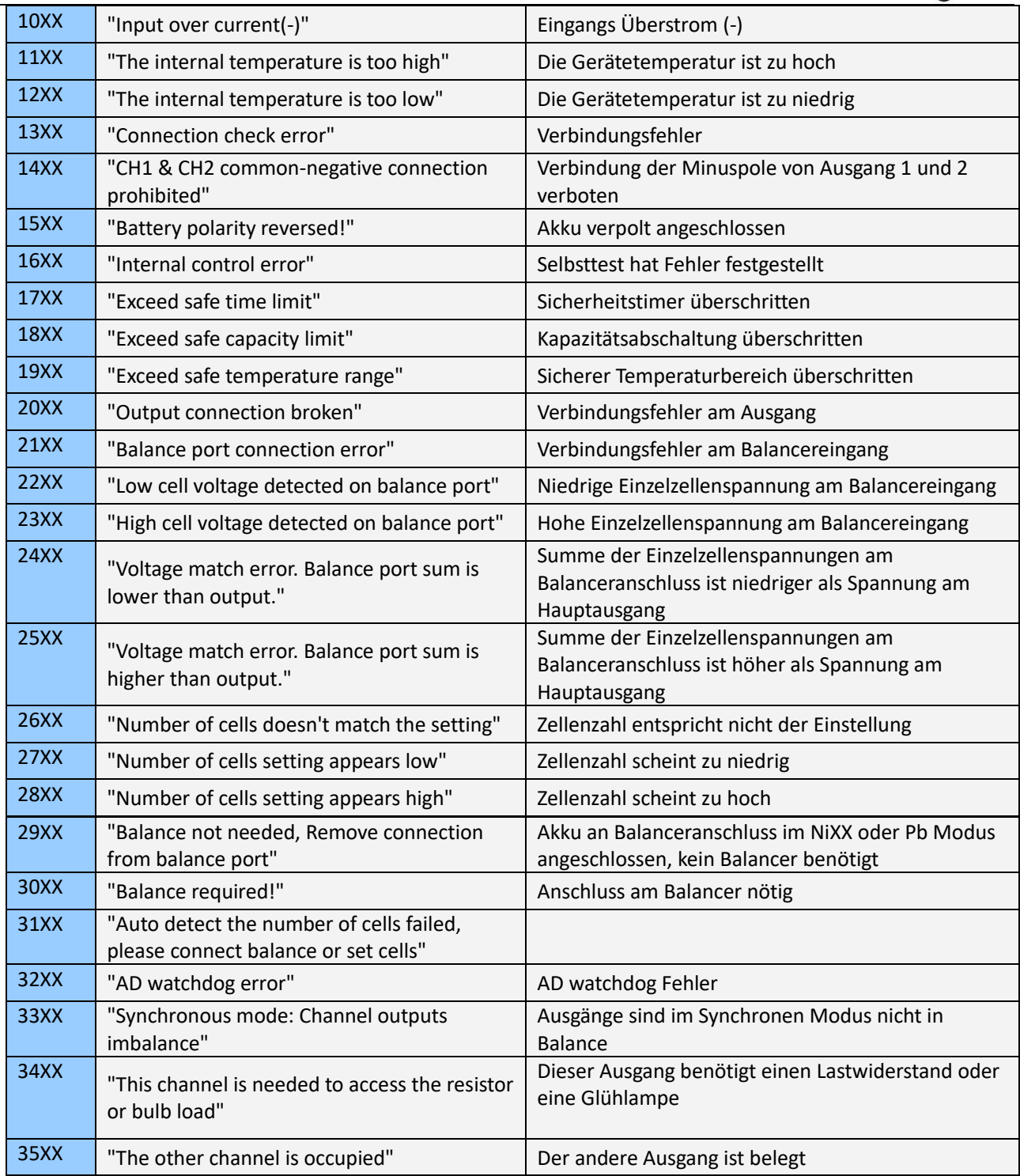

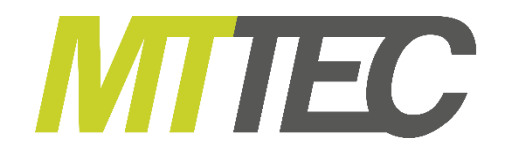

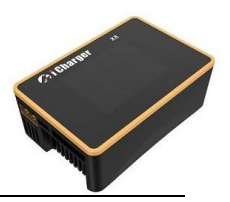

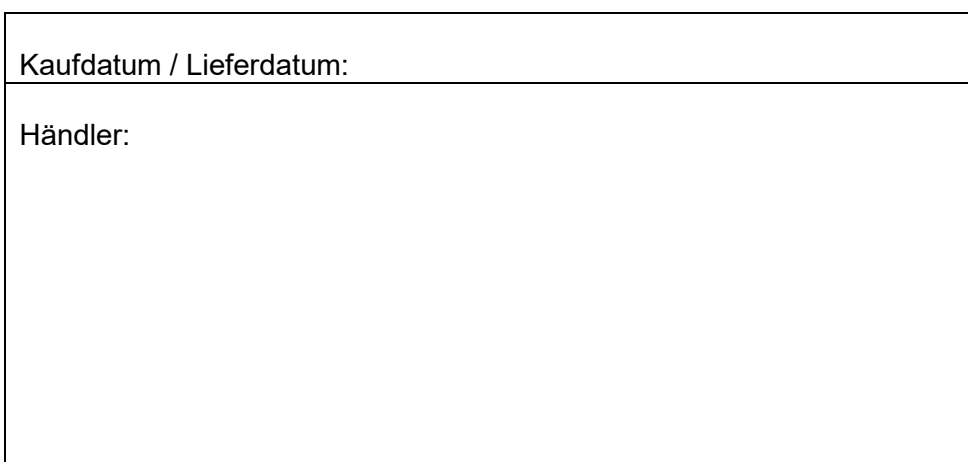

#### **26. Haftungsausschluss**

Die Bedingungen und Methoden bei Installation, Betrieb, Verwendung und Wartung dieses Produktes können von der Firma **MTTEC** nicht überwacht werden. Daher übernimmt die Firma **MTTEC** keinerlei Haftung für Verluste, Schäden oder Kosten, die sich aus fehlerhafter Verwendung und Betrieb ergeben oder in irgendeiner Weise damit zusammenhängen. Soweit gesetzlich zulässig ist die Verpflichtung von Schadenersatz, gleich aus welchem Rechtsgrund, begrenzt auf den Rechnungswert unserer unmittelbar an dem Ereignis beteiligten Warenmenge. Es gelten die üblichen Garantiebedingungen. So dürfen Sie das Produkt z.B. nur ordnungsgemäß verwendet und nicht geöffnet haben.

#### **27. Copyright by**

**MTTEC Handels GmbH:** Jede Veröffentlichung, Weitergabe oder kommerzielle Verwendung bedarf unserer schriftlichen Genehmigung. Alle in dieser Gebrauchsanweisung aufgeführten Artikelnamen und Abbildungen sind Eigentum des jeweiligen Herstellers. Für Druckfehler, Änderungen und Irrtümer wird keine Haftung übernommen.

**MTTEC** wünscht Ihnen viel Freude mit dem Ladegerät iCharger X8.

*Kleinmachnow, im April 2019*

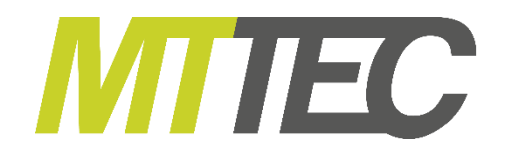

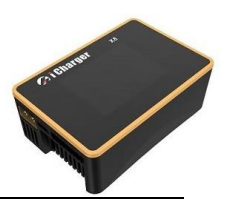

MTTEC Handels GmbH Albert-Einstein-Ring 7 14532 Kleinmachnow DEUTSCHLAND

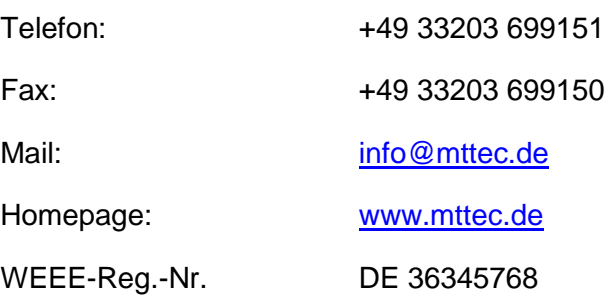

#### **Konformitätserklärung**

Hiermit erklärt die Firma MTTEC Handels GmbH, dass sich dieses Gerät in Übereinstimmung mit den grundlegenden Anforderungen und anderen relevanten Vorschriften der entsprechenden CE Richtlinien befindet.

Die Konformitätserklärung kann unter folgender Postadresse angefordert werden: MTTEC Handels GmbH Albert-Einstein-Ring 7 14532 Kleinmachnow DEUTSCHLAND

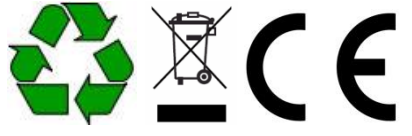